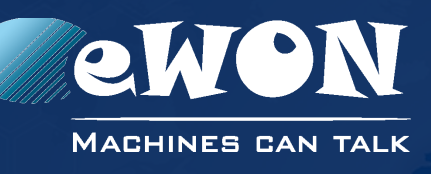

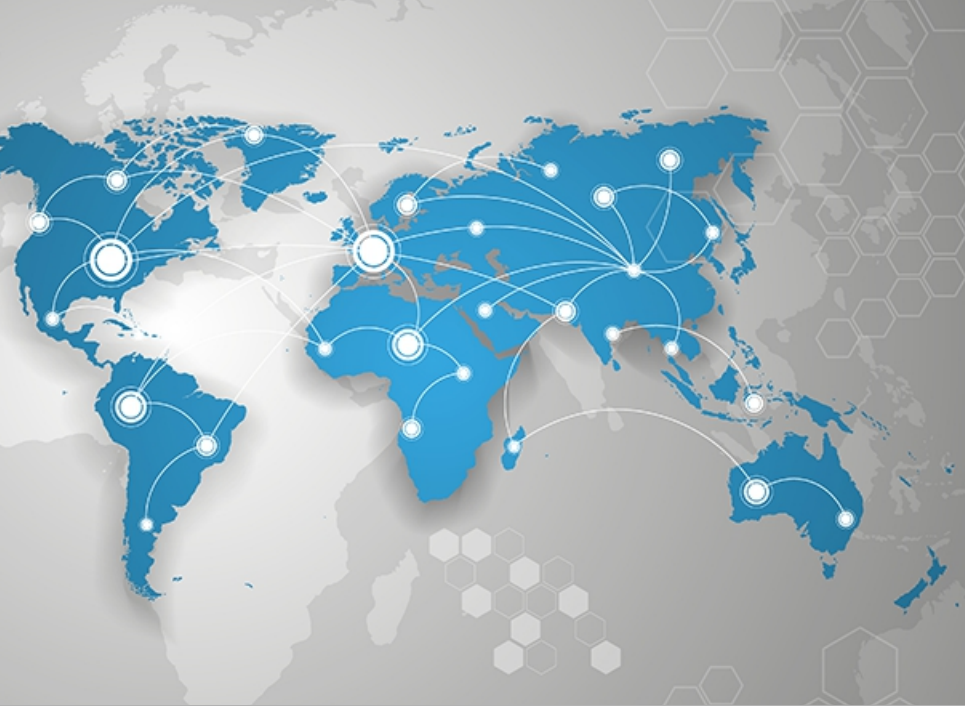

# Installation Guide

IG 022 / Rev. 1.7

# **eWON COSY 131**

This installation guide describes the hardware of the eWON COSY 131 and explains how to get started with the embedded web site.

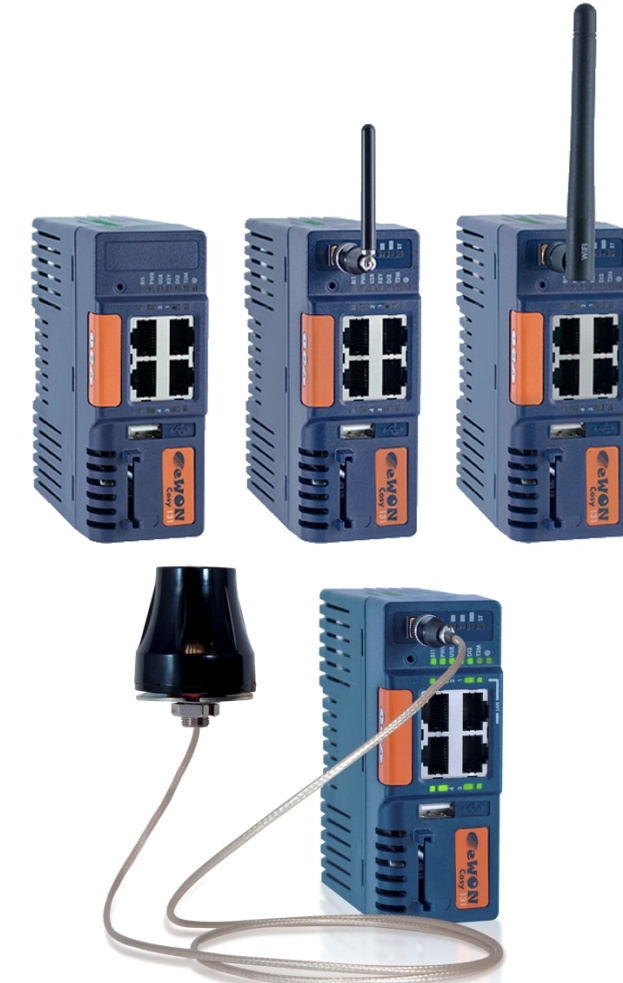

**support.ewon.biz**

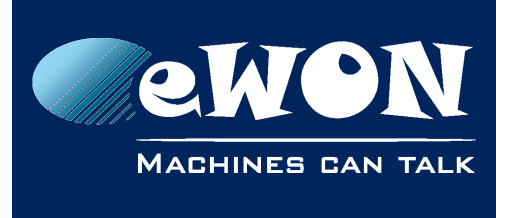

# **Table of Contents**

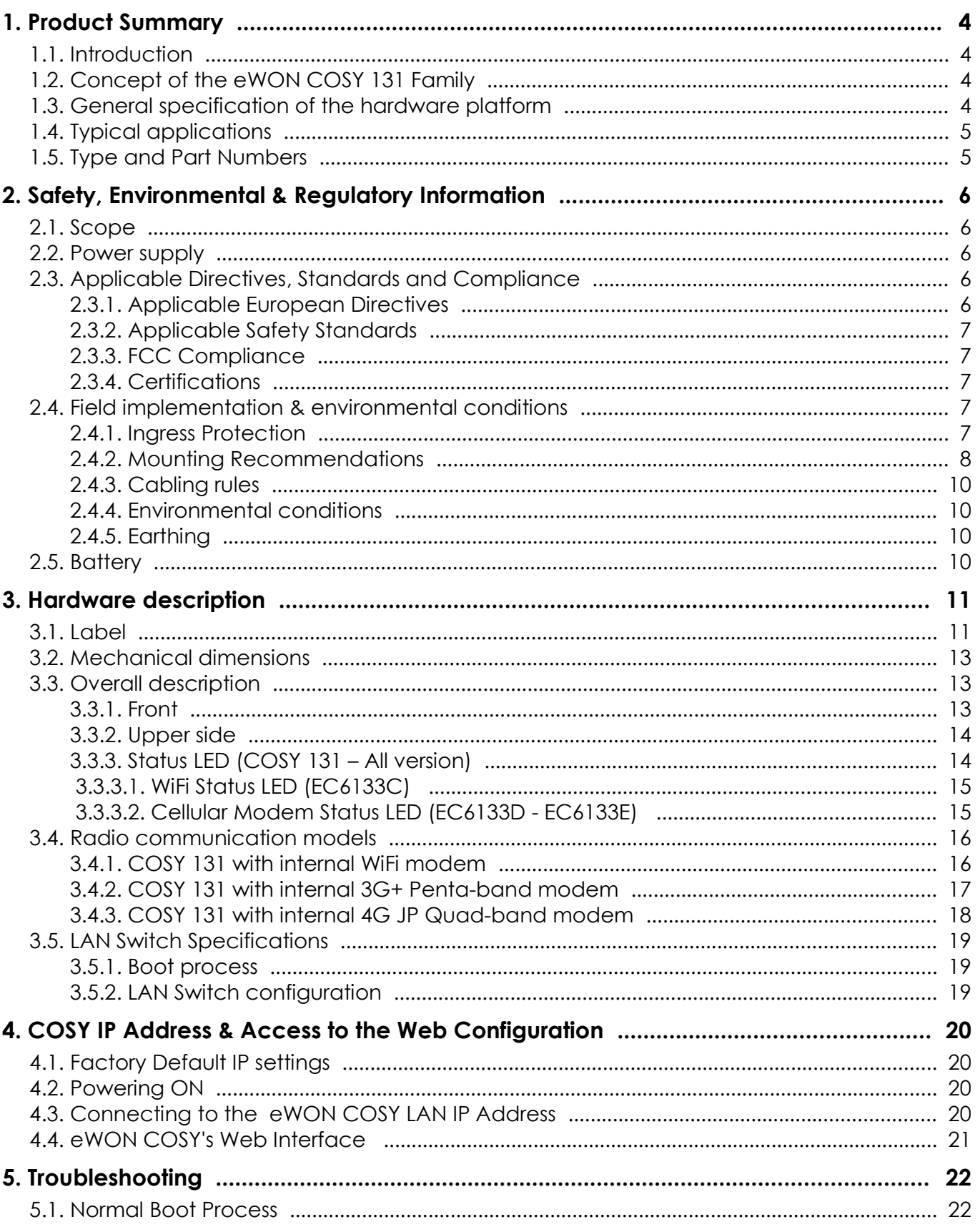

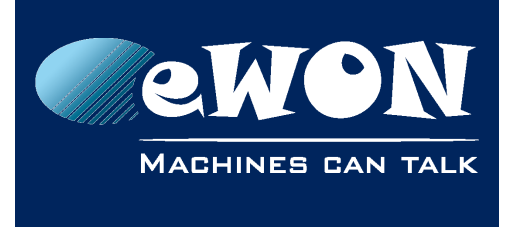

# **Table of Contents**

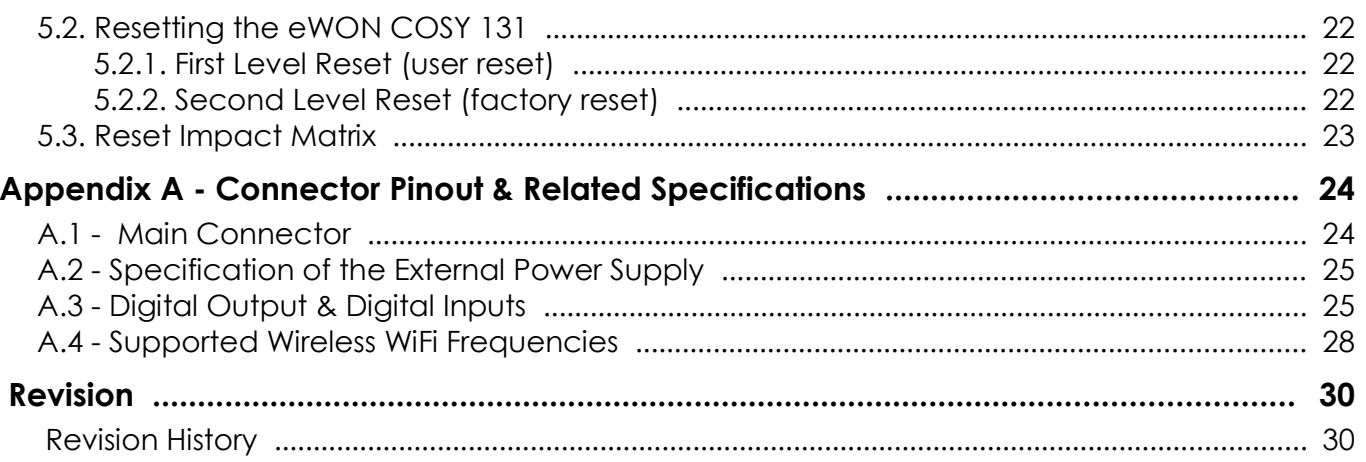

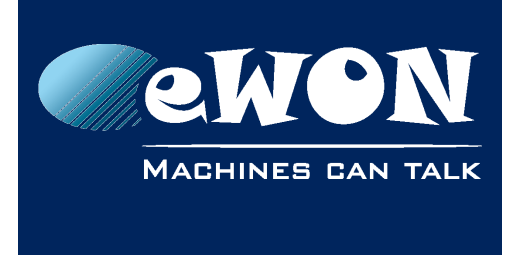

# <span id="page-3-0"></span>**1. Product Summary**

### <span id="page-3-4"></span>**1.1. Introduction**

The present Installation Guide describes the hardware of the *eWON COSY 131* family.

The eWON Cosy 131 family is a set of industrial gateways/routers fully compatible with the Talk2M cloud connectivity services [\(www.talk2M.com\)](http://www.talk2M.com/).

### <span id="page-3-3"></span>**1.2. Concept of the eWON COSY 131 Family**

The Cosy 131 is available in different versions depending on their communication media:

- Ethernet Switch **Cosy 131 Ethernet**
- WiFi & Ethernet Switch **Cosy 131 WiFi**
- 3G+ & Ethernet Switch **Cosy 131 Cellular 3G+**
- 4G & Ethernet Switch **Cosy 131 4G JP**

# <span id="page-3-2"></span>**1.3. General specification of the hardware platform**

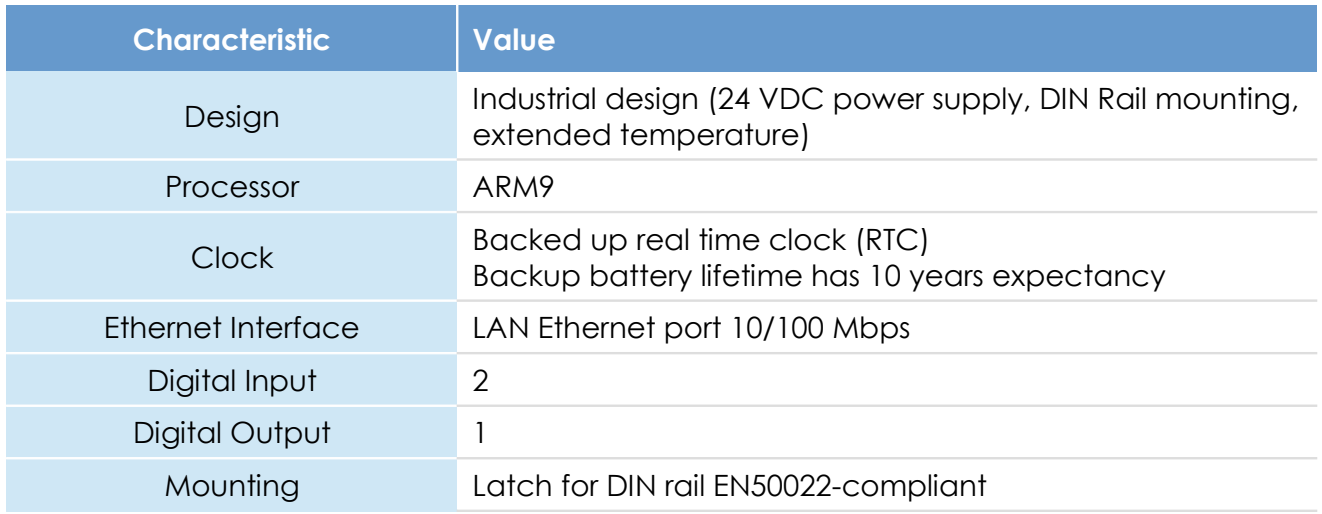

### **1.4. Typical applications**

- <span id="page-3-1"></span>• Remote Access of Ethernet & USB devices using Talk2M connection
- Industrial VPN router

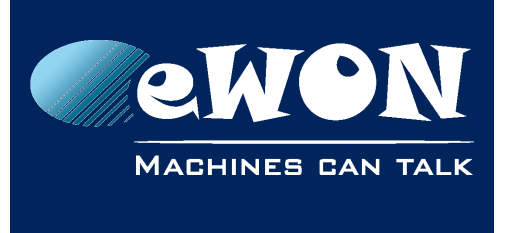

# <span id="page-4-0"></span>**1.5. Type and Part Numbers**

The available part numbers are:

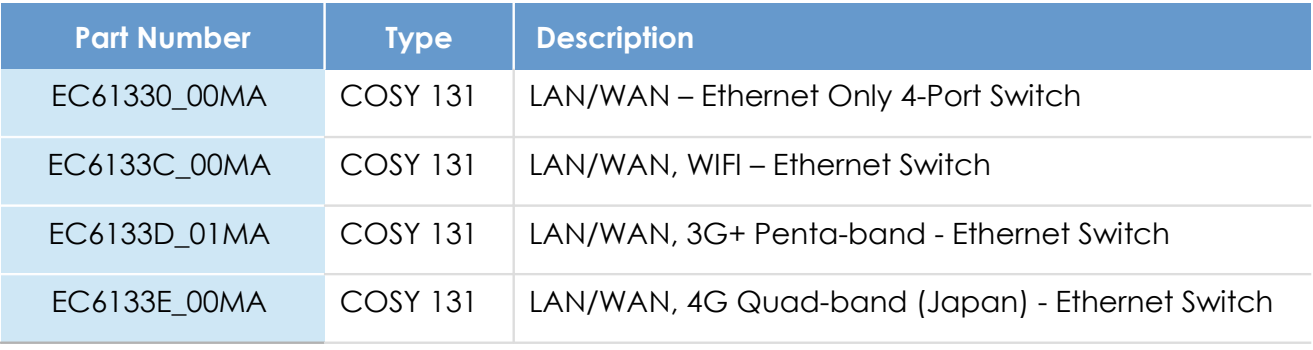

*Table: List of the available part numbers*

#### **- Note -**

*The MA suffix means Multiple languages A (UK, FR, DE, ES, IT)*

*The part number syntax is explained in [3.1. Label](#page-10-0)*

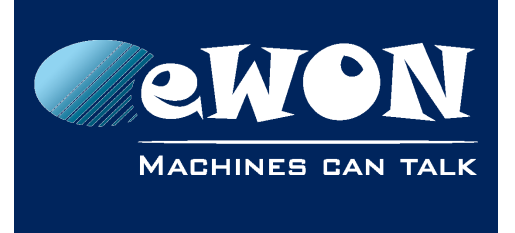

**Chapter 2** Safety, Environmental & Regulatory Information

# <span id="page-5-4"></span>**2. Safety, Environmental & Regulatory Information**

### <span id="page-5-3"></span>**2.1. Scope**

The present chapter addresses Safety, Environmental & Regulatory Information for the eWON Cosy 131 family.

### <span id="page-5-2"></span>**2.2. Power supply**

The external power supply is a third party device that is not part of this certification.

The device shall be powered by a LPS power supply certified according to IEC/UL60950-1 or Class 2 per NEC (See annex [A.2. Specification of the External Power Supply](#page-24-1) for detailed information).

### <span id="page-5-1"></span>**2.3. Applicable Directives, Standards and Compliance**

The product described in the present Installation Guide complies with the CE, RE directives and the FCC regulations related to the wireless modems.

The product described in the present Installation Guide belongs to class A Information Technology Equipment (ITE). In a domestic environment this product may cause radio interference in which case the user may be required to take appropriate measures.

#### <span id="page-5-0"></span>**2.3.1. Applicable European Directives**

The product described in the present Installation Guide is in conformity with the following EC directives:

- RoHS Directive 2011/65/EU
- EMC Directive 2014/30/EU
- RE directive 2014/53/EU (for versions including RF modems) The product conforms to the corresponding R&TTE articles: RF Spectrum efficiency, Art. 3(2); EMC, Art. 3(1)(b); Safety, Art. 3(1)(a);
- REACH Directive 2006/121/EC
- For COSY 131, Cellular 3G+ only: to comply with RE directive
	- Antenna must be mounted on a grounded plate

• RFI suppressors must be mounted on the power supply cable in the following order, starting at 3cm of the connector and going to the power supply:

- Wurth Elecktronik 742-717-33
- Wurth Flecktronik 742-716-22
- Wurth Flecktronik 742-711-11

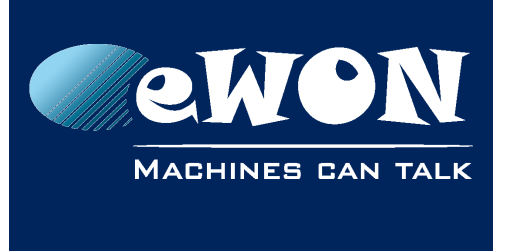

Safety, Environmental & Regulatory Information

### <span id="page-6-4"></span>**2.3.2. Applicable Safety Standards**

The product described in the present Installation Guide is in conformity with the following safety standards:

- IEC/EN 60950-1
- $\cdot$  UL 60950-1
- CSA-C22.2 No 60950-1-07

### <span id="page-6-3"></span>**2.3.3. FCC Compliance**

The product described in the present Installation Guide complies with Part 15 of the FCC Rules. Operating is subject to the following two conditions:

- This device may not cause harmful interference, and
- This device must accept any interference received, including interference that may cause undesired operation.

### <span id="page-6-2"></span>**2.3.4. Certifications**

The product described in the present Installation Guide has been certified by authorized bodies:

- UL Certificate Of Compliance (CoC) for Ordinaty Locations # E350576 for a TMRA of 60°C
- CB certificate # DK-42240-UL

These certificates can be downloaded as PDF files on the eWON Support web site: <https://ewon.biz/support/docs/cosy-131#5>

### <span id="page-6-1"></span>**2.4. Field implementation & environmental conditions**

#### <span id="page-6-0"></span>**2.4.1. Ingress Protection**

The eWON COSY 131 has an IP20 protection grade. Therefore, the eWON COSY is NOT suited for outdoor mounting. It has to be integrated in an electrical cabinet, protected from excessive heat, humidity and dust. Do not push any sharp object into the air vents or openings of the equipment.

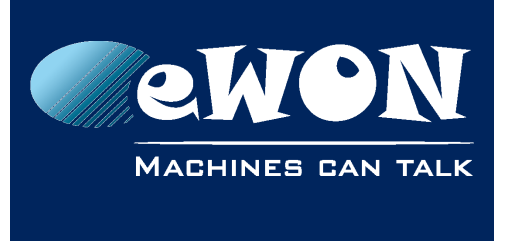

Safety, Environmental & Regulatory Information

### <span id="page-7-0"></span>**2.4.2. Mounting Recommendations**

The normal mounting position of the eWON COSY is wall mounted on a horizontal Omega [type DIN-rail \(EN 50022\).](http://en.wikipedia.org/wiki/DIN_rail)

#### • **Mounting the unit on DIN-rail**

Pull the slide lock (located at the bottom of the back-side of the unit) downwards and present the unit in front of the DIN rail. Tilt the eWON upwards in order to hang it on the upper edge of the DIN rail by its hook. Gently tilt the unit downwards until it finds its original position. Pull the slide lock upwards to fix and lock the unit on the DIN rail.

#### • **Removing the unit from DIN-rail**

<span id="page-7-1"></span>Release the unit by pulling the slide lock downwards while gently tilting the unit upwards. Free the unit by unhooking it from the upper rail edge. See 2.4.2 Mounting **[instructions](#page-7-1)** 

The product is intended to be mounted vertically, label on the right side

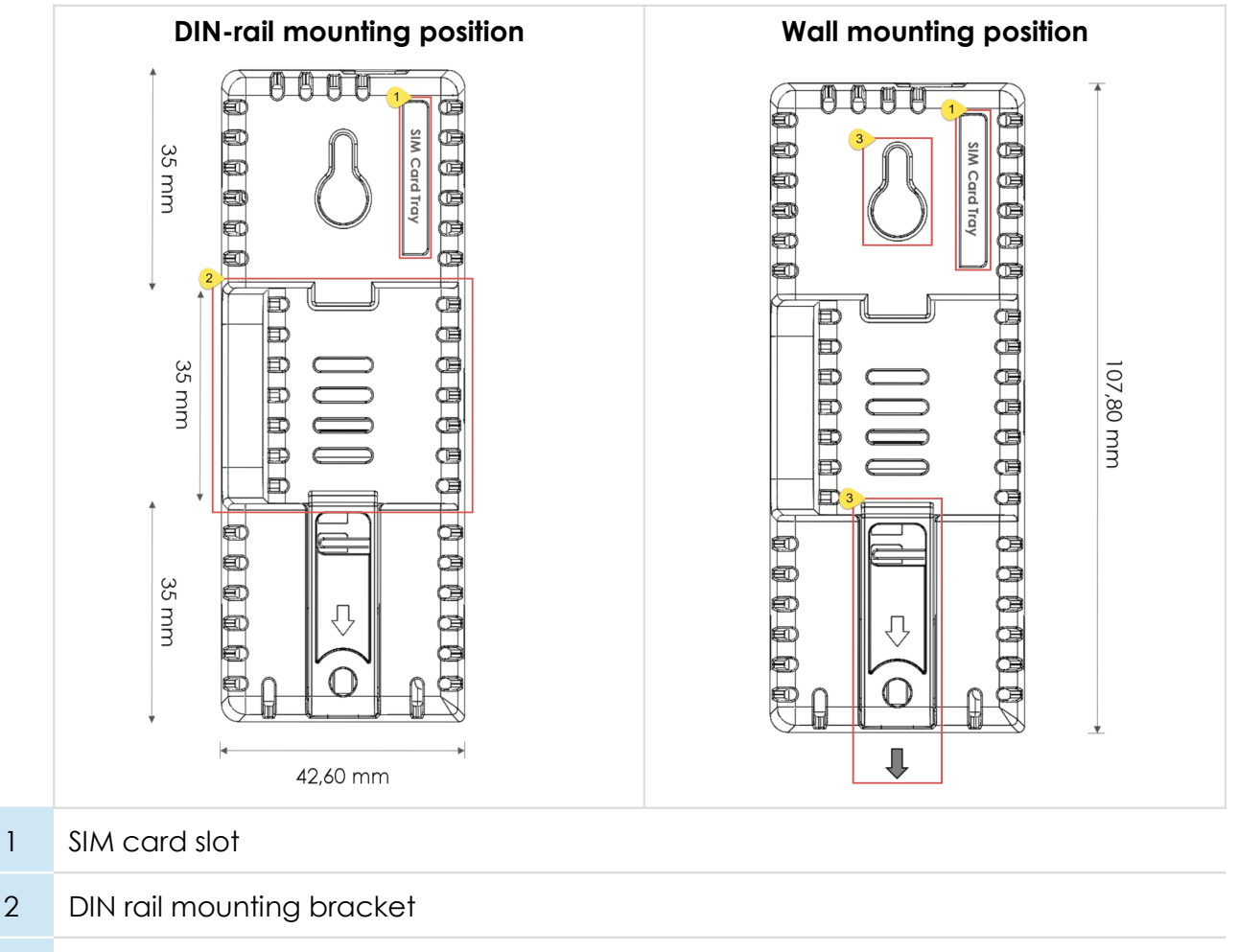

3 Screw holes intended to receive M4 screws with an 8mm diameter head

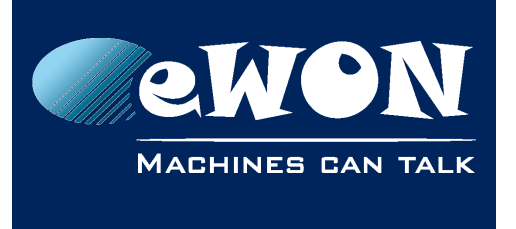

Safety, Environmental & Regulatory Information

To ensure a proper ventilation of the equipment, a free gap of at least 2 cm must be respected in front of all upper & lower ventilation openings of the unit.

A free gap of at least 1 cm must be respected on each side of the unit.

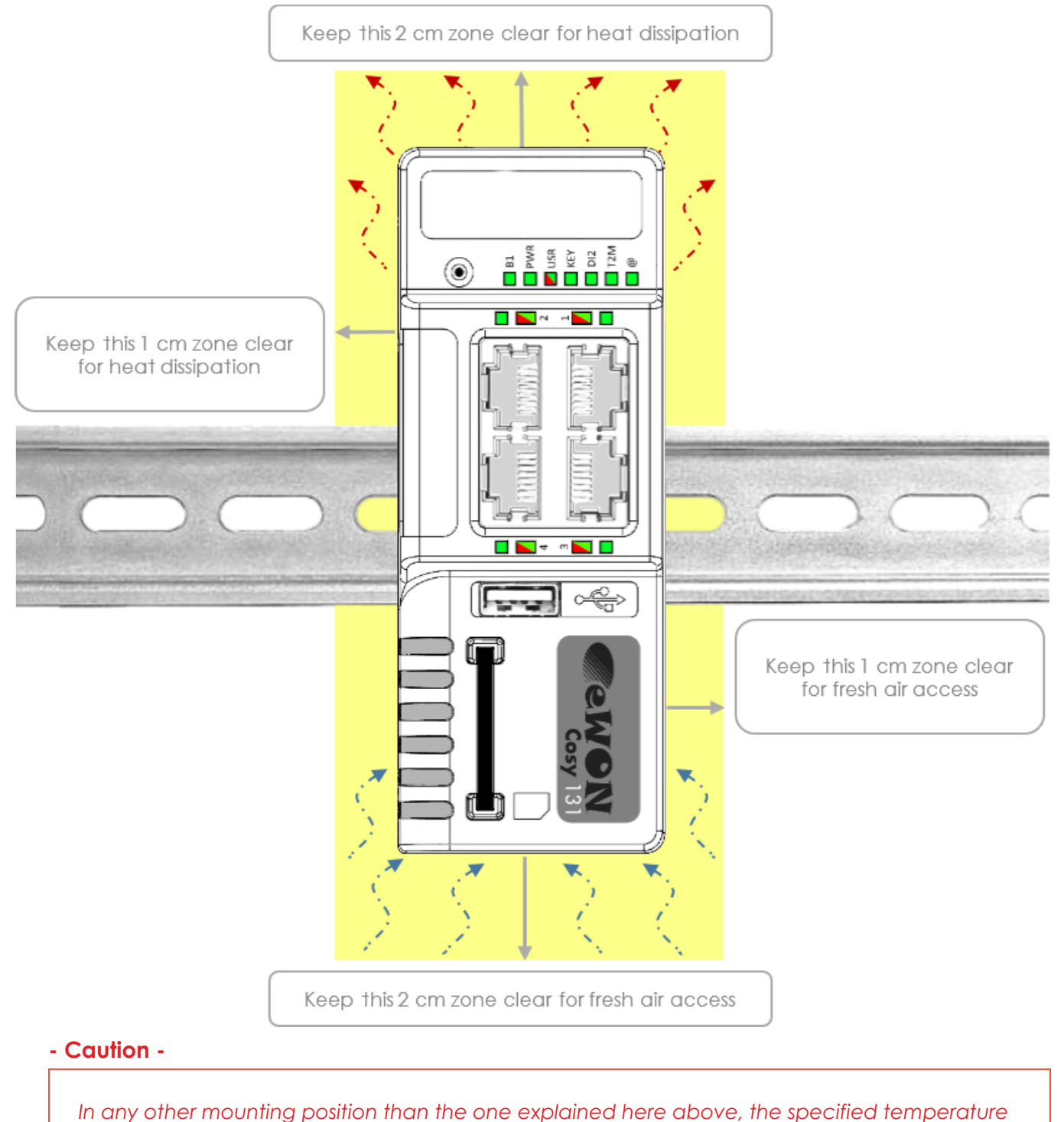

*has to be derated to -25°C to +40°C.*

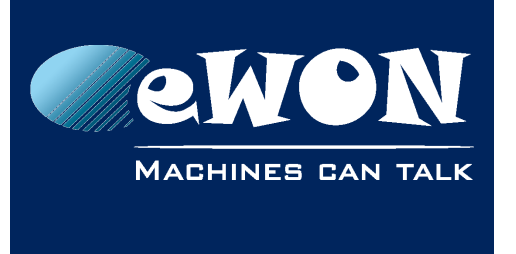

Safety, Environmental & Regulatory Information

### <span id="page-9-3"></span>**2.4.3. Cabling rules**

Shielded cables must be used for Ethernet and USB connectivity to comply with the EMC requirements.

USB cable must be:

- shorter than 3m
- USB 2.0 type A (on the eWON side)
- Minimum current per contact : 0.5A (or better)

#### <span id="page-9-2"></span>**2.4.4. Environmental conditions**

The equipment will operate properly within the following environmental limits if it has been correctly mounted according to the above mentioned recommendations:

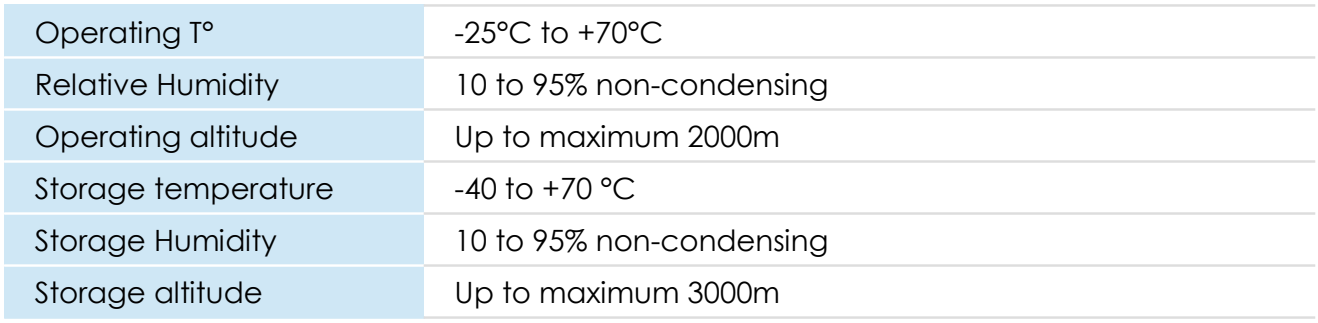

#### <span id="page-9-1"></span>**2.4.5. Earthing**

Earthing the eWON is necessary to eliminate unwanted transients (lightning protection) and to conform to the EMC requirements. Therefore, a functional earth (FE) terminal is available on the main connector as shown in [A.2. Specification of the External Power Supply.](#page-24-1)

Connect this terminal directly to allow impedance ground. Shielded cables have to be used for Ethernet and USB to comply with the EMC requirements.

### <span id="page-9-0"></span>**2.5. Battery**

The COSY contains a CR2032 battery. This battery is used to maintain the real time clock upto-date even when the unit is not powered.

#### **- Caution -**

*Risk of explosion if battery is replaced by an incorrect type. The battery is not intended to be replaced by the consumer. The product shall be returned to the manufacturer for replacement.*

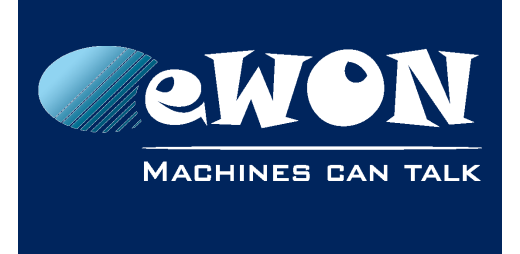

# <span id="page-10-1"></span>**3. Hardware description**

# <span id="page-10-0"></span>**3.1. Label**

The identification label of the eWON COSY 131 is placed on the right hand side of the housing. The different parts of the label are described below:

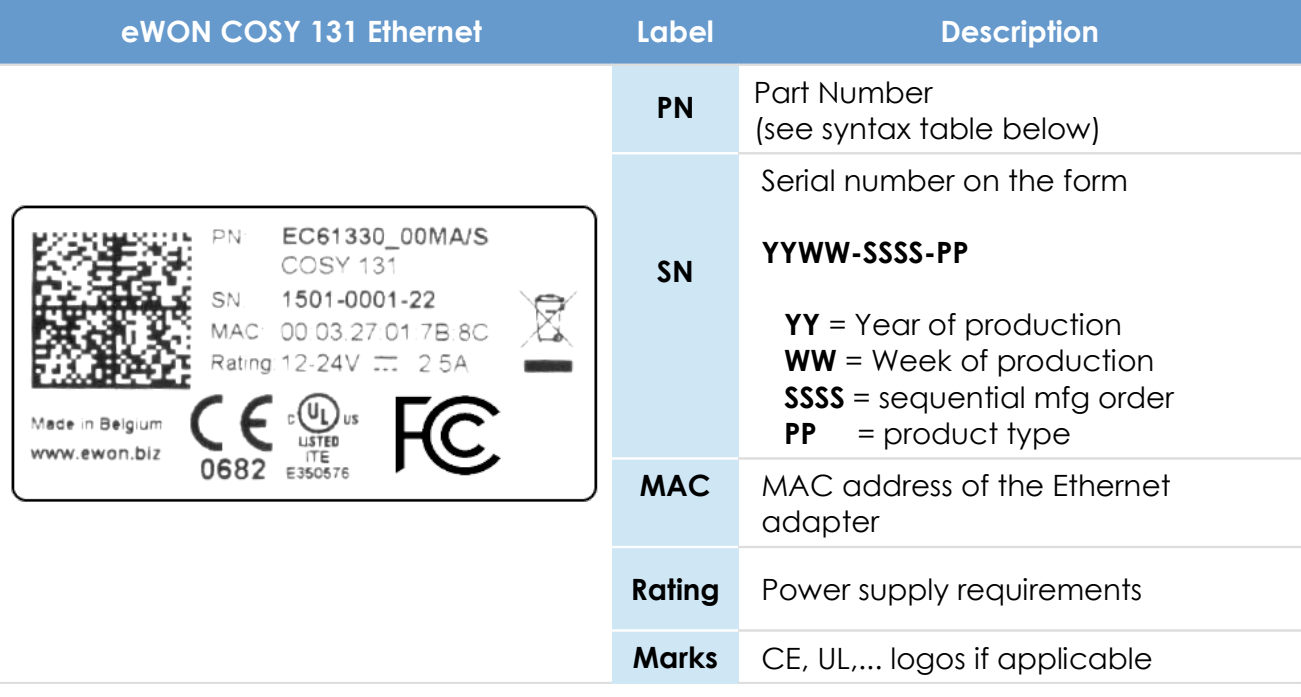

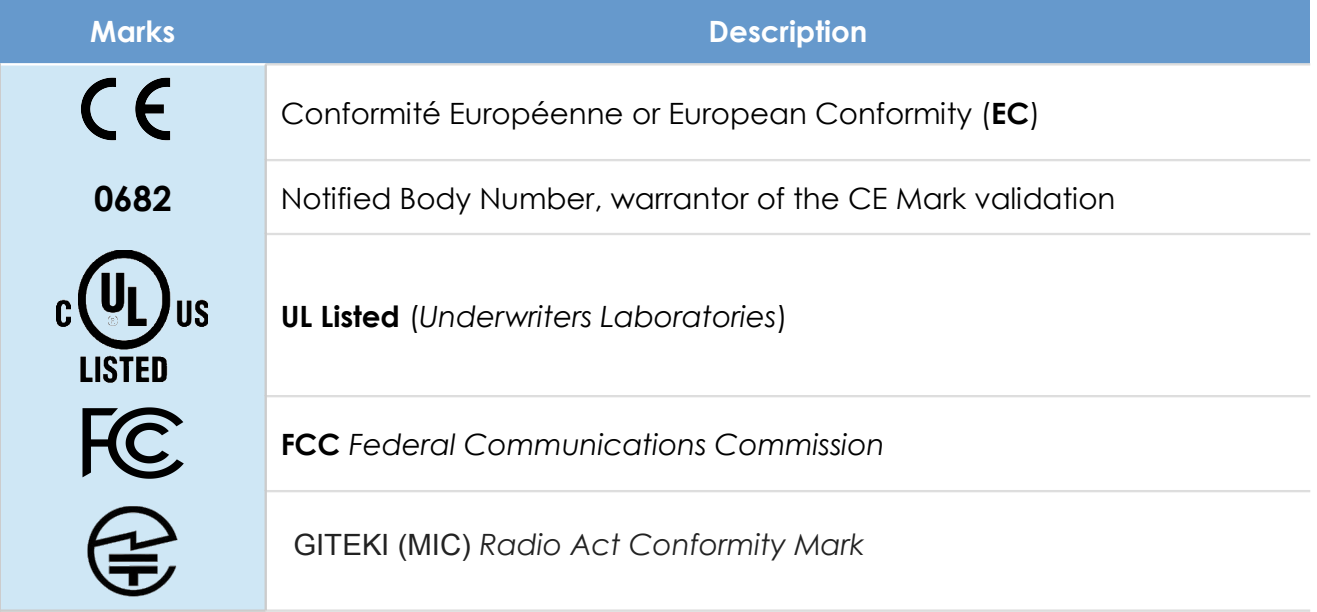

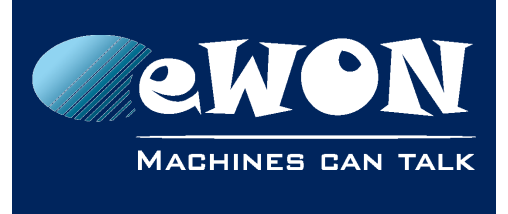

#### **Label can have variant marks depending on the model**

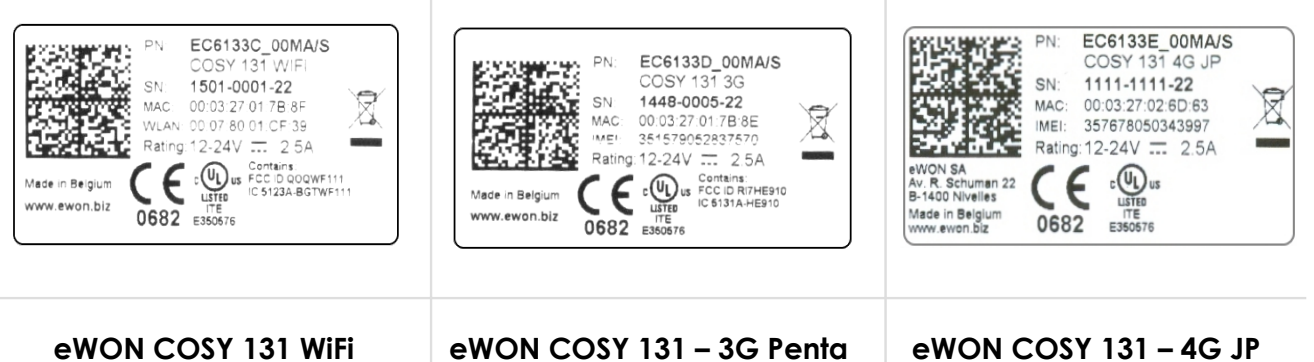

# **EC6133**m\_ccLL**[suffix]**

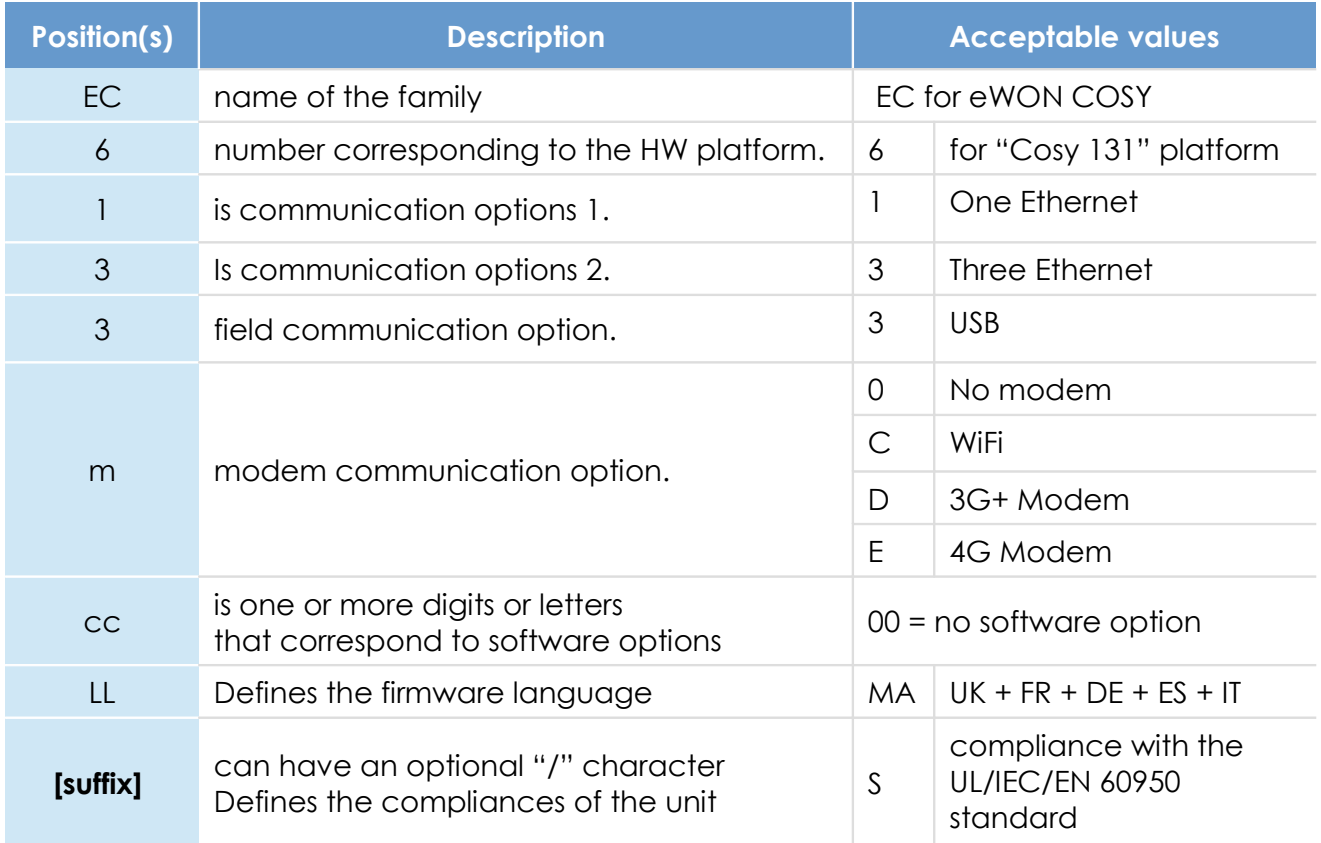

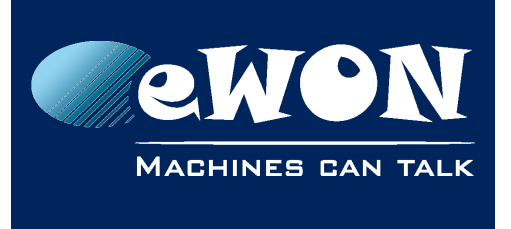

**Chapter 3** Hardware description

# <span id="page-12-2"></span>**3.2. Mechanical dimensions**

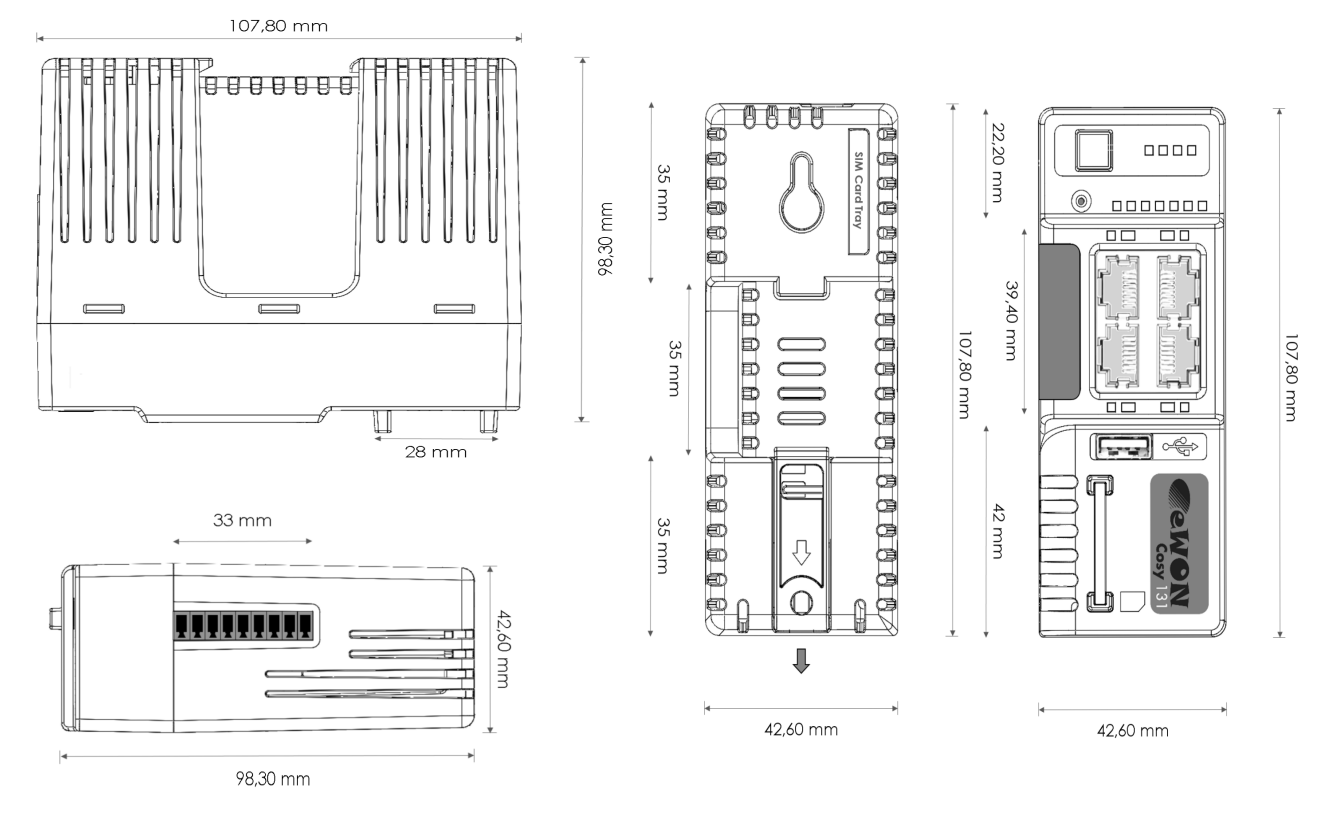

# <span id="page-12-1"></span>**3.3. Overall description**

### <span id="page-12-0"></span>**3.3.1. Front**

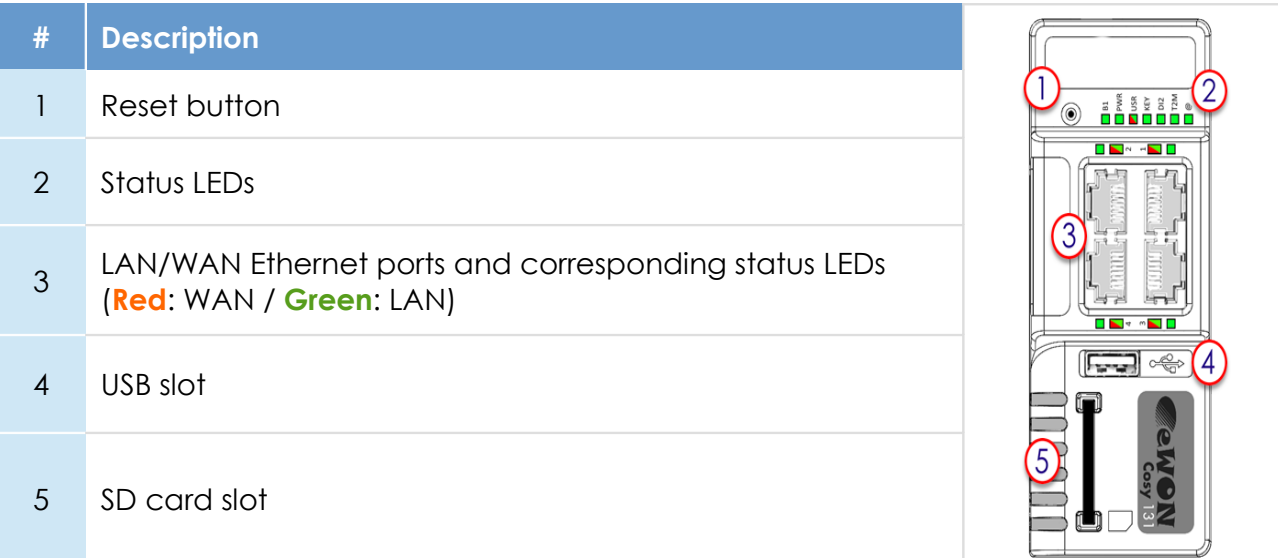

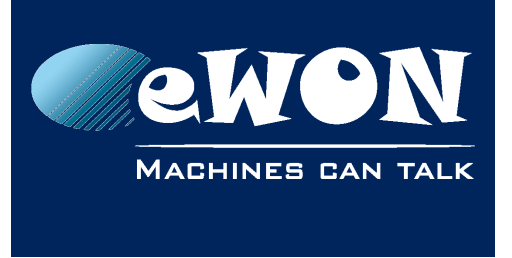

### **3.3.2. Upper side**

<span id="page-13-1"></span>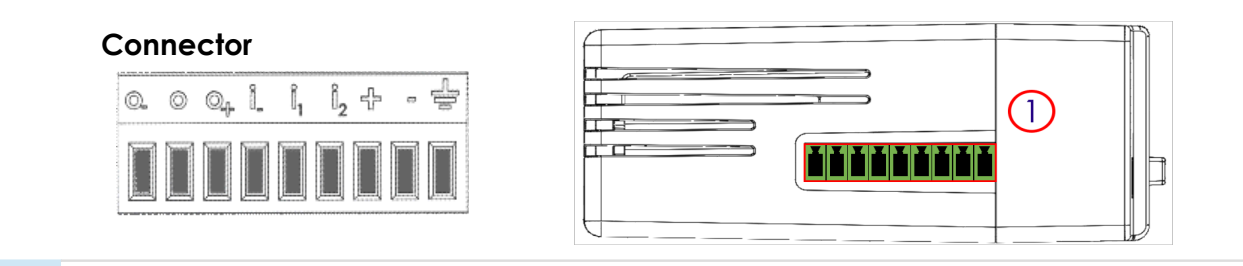

1 Main connector including power input terminal, 1DO and 2 DI

For more information about the connector see in [A.1. Main Connector](#page-23-0)

### <span id="page-13-0"></span>**3.3.3. Status LED (COSY 131 – All version)**

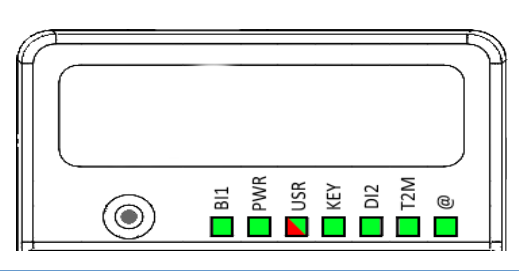

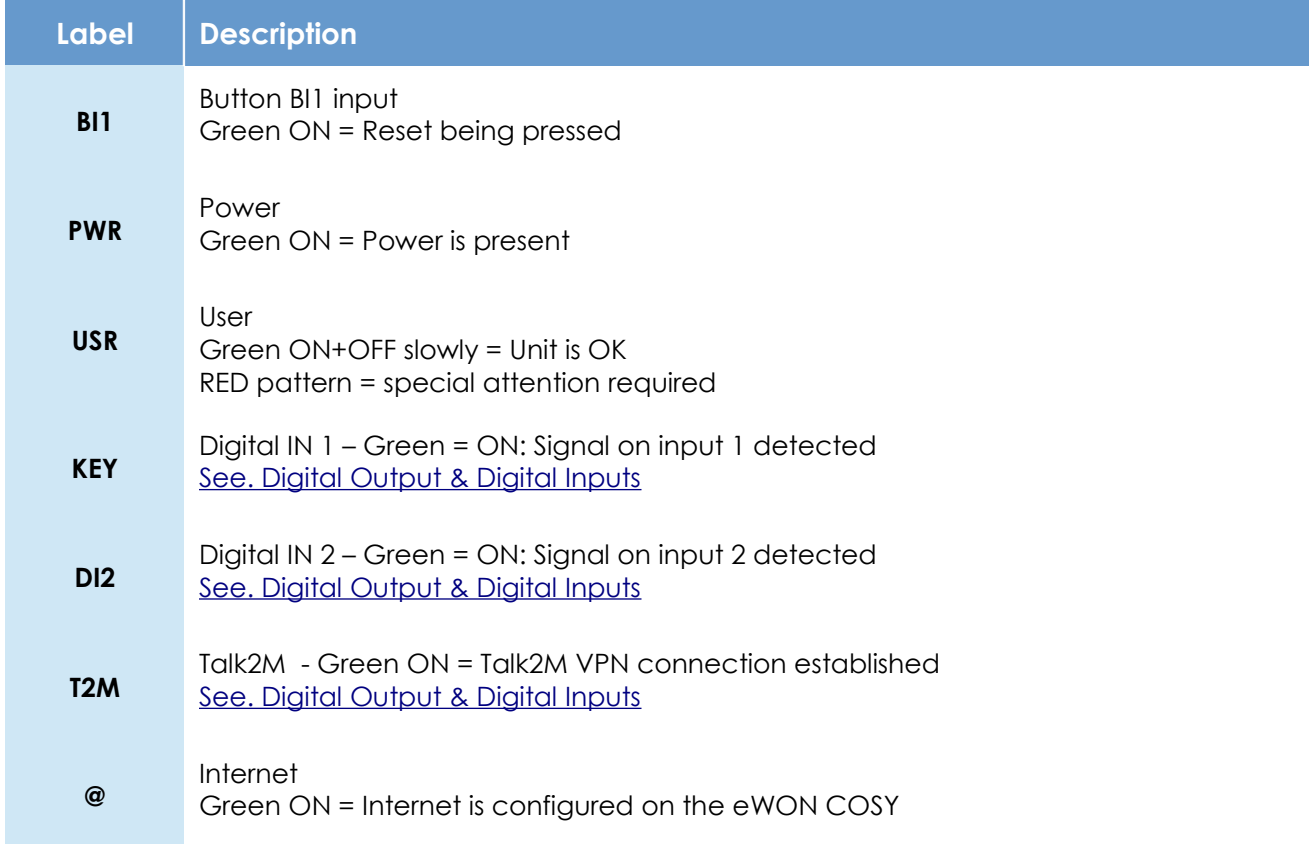

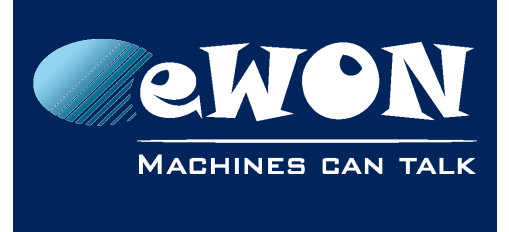

### <span id="page-14-1"></span>**3.3.3.1. WiFi Status LED (EC6133C)**

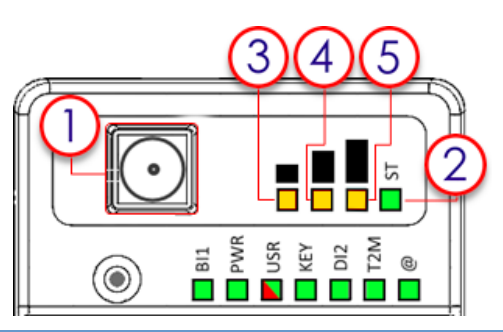

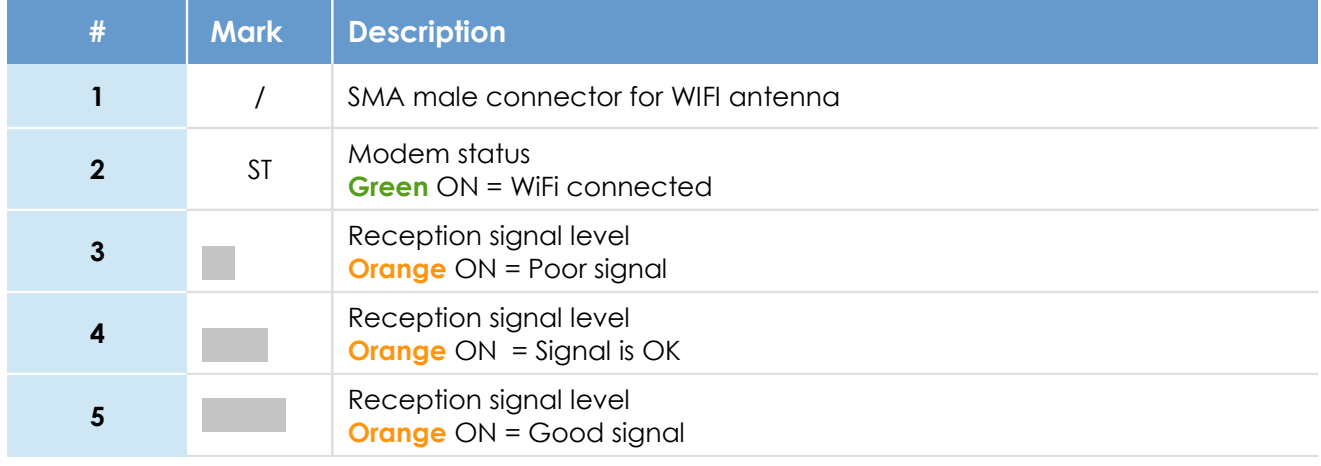

### <span id="page-14-0"></span>**3.3.3.2. Cellular Modem Status LED (EC6133D - EC6133E)**

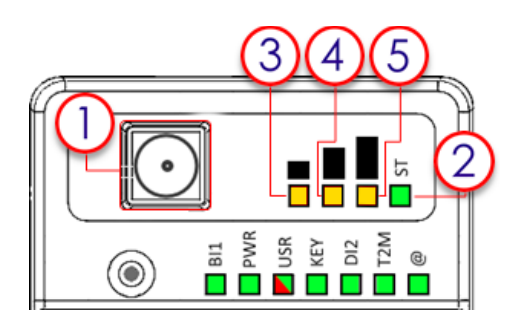

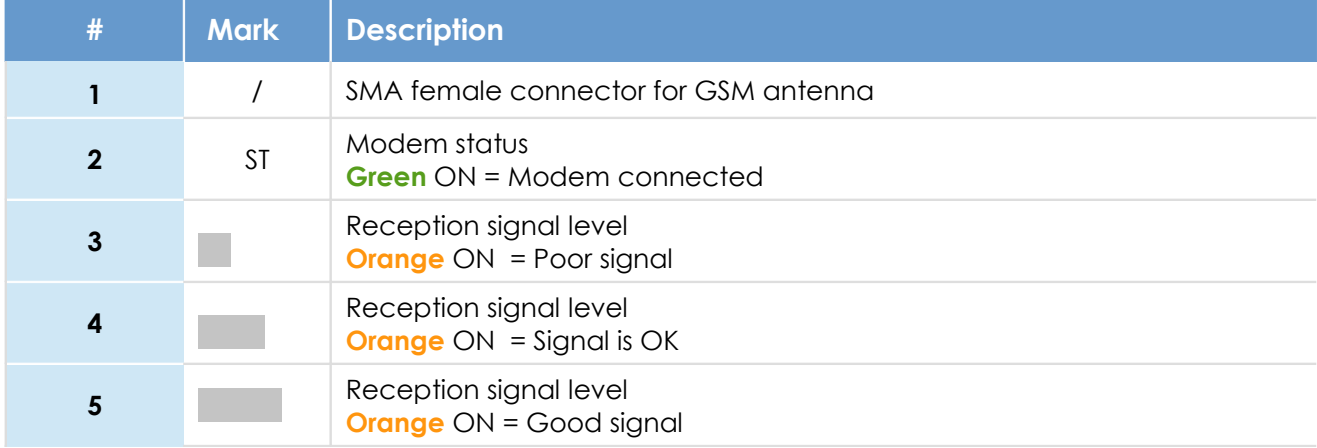

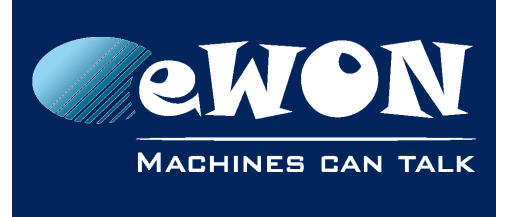

### <span id="page-15-1"></span>**3.4. Radio communication models**

#### **- Warning -**

*This device is intended to be used in fixed or mobile applications only (not for portable applications). The antenna used for this transmitter has to be installed in a space providing a safe distance of at least 20 cm without encountering any person and must not be co-located or operating in conjunction with any other antenna or transmitter.*

<span id="page-15-0"></span>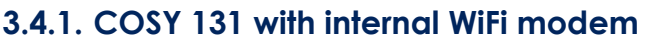

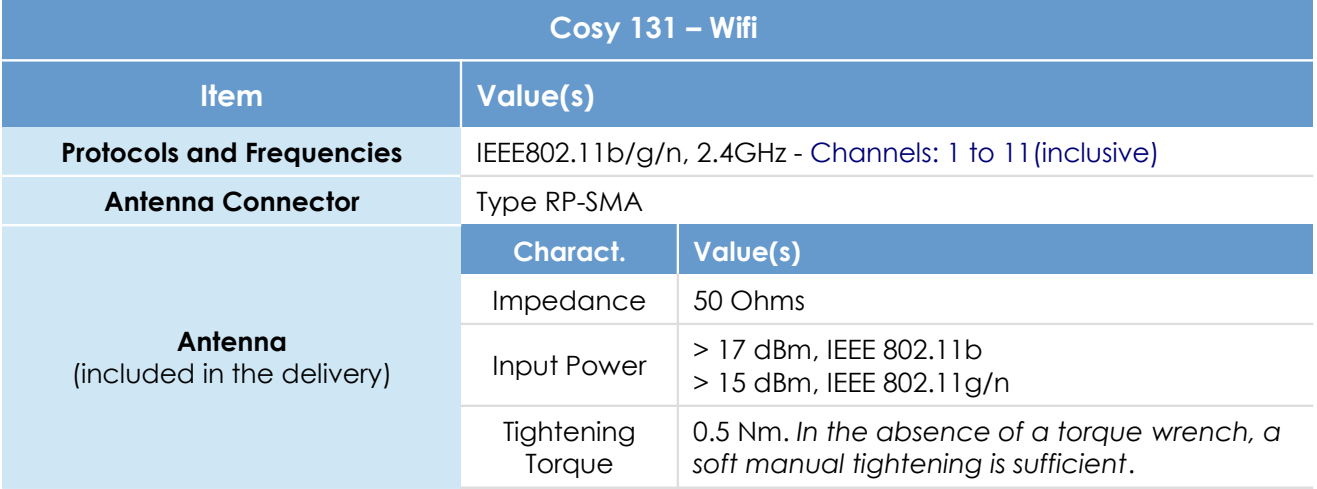

Device conformity has been tested with the reference antenna: Pulse W1030.

- The product complies with the R&TTE directive, the FCC, the IC and Japan regulations related to the Wifi communications.
- Absolute maximum antenna gain as per FCC's rules and regulations, 47CFR:
	- $P$ art 15C : 2.14dBi
- Modifications cannot be made by the user if it influences the normal behavior of the device.
- *This product contains part identified as follows by national authorities:*
	- *FCC ID: QOQWF111*
	- *IC ID: 5123A-BGTWF111*
	- *RRA ID: KCC-CRM-BGT-WF111*
	- *GITEKI (MIC) ID: 209-J00061*

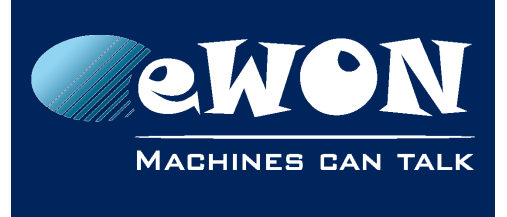

### <span id="page-16-0"></span>**3.4.2. COSY 131 with internal 3G+ Penta-band modem**

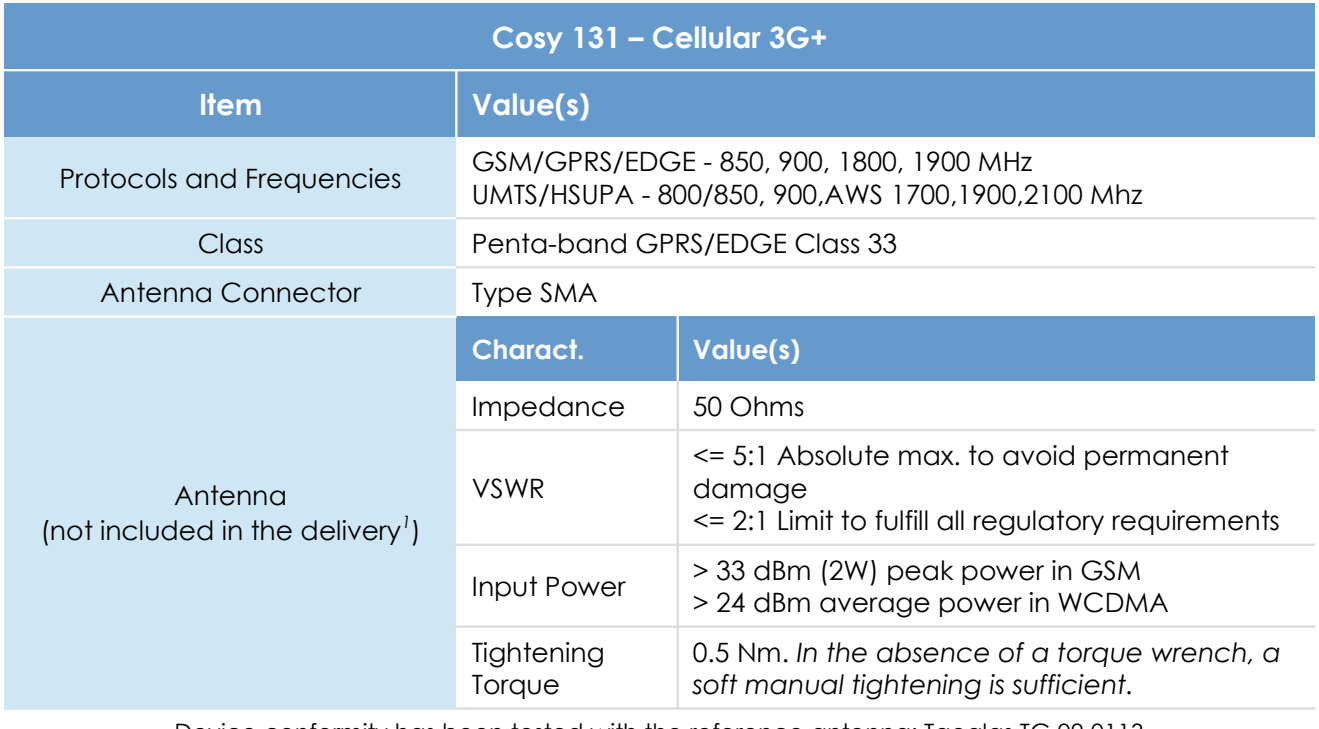

Device conformity has been tested with the reference antenna: Taoglas TG.09.0113

#### **- Note -**

*As seen in [2.4.2.Mounting Recommendations](#page-7-0) SIM Card Tray is at the rear of the COSY 131*

- The product complies with the R&TTE directive, the FCC, the IC and Japan regulations related to the GSM modems.
- Absolute maximum antenna gain as per FCC's rules and regulations, 47 CFR :
	- **Part 22H : 5.22dBi;**
	- **Part 27 : 3.31 dBi:**
	- **Part 24E : 6.45dBi.**
- Modifications can't be made by the user if it influences the normal behavior of the device.
- *This product contains part identified as follows by national authorities:*
	- $FFC ID: RIZHF910$
	- $IC$  ID: 5131A-HE910
	- GITEKI (MIC) ID: 005-100269
	- JATE ID: AD12-0318001

<span id="page-16-1"></span>*<sup>1</sup> 3G antenna has to be purchased separately. A 3G penta-band antenna is available from eWON with FAC90501\_0000 as reference* 

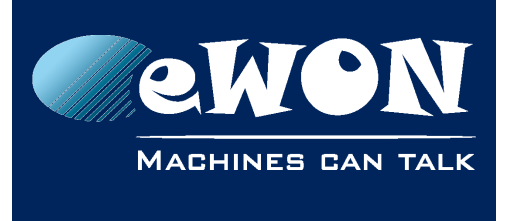

### <span id="page-17-0"></span>*3.4.3. COSY 131 with internal 4G JP Quad-band modem*

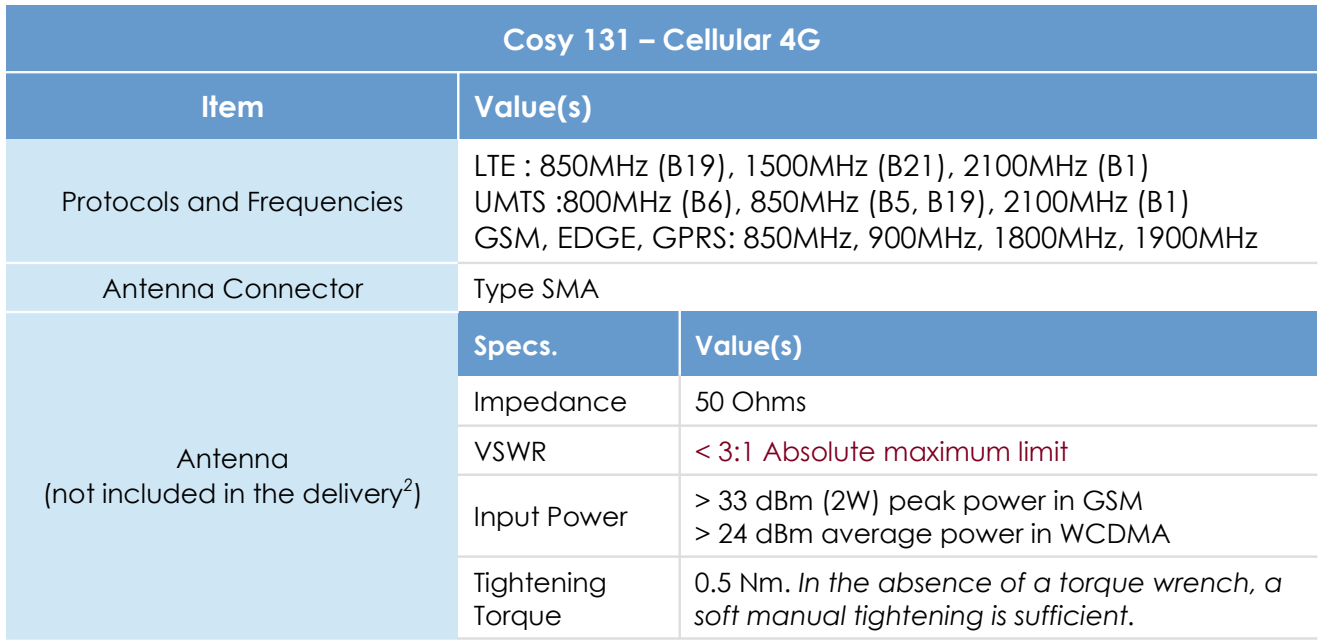

*Device conformity assessment has been performed with the reference antenna: Taoglass G.30.B108111*

#### **- Note -**

*As seen in [2.4.2.Mounting Recommendations](#page-7-0) SIM Card Tray is at the rear of the COSY 131*

- The product complies with the R&TTE directive, the FCC, the IC and Japan regulations related to the GSM modems.
- Absolute maximum antenna gain as per FCC's rules and regulations, 47 CFR :
	- $-$  Part 22H : 5.22dBi:
	- $\blacksquare$  Part 27 : 3.31dBi;
	- $-$  Part 24F : 6.45dBi.
- Modifications cannot be made by the user if it influences the normal behavior of the device.
- This product contains part identified as follows by Japanese authorities:
	- Radio Act: 005-100567
	- Telecom Act: AD13-0163005

<span id="page-17-1"></span>*<sup>2 4</sup>G antenna has to be purchased separately. A 4G Quad-band antenna is available from eWON with FAC90801\_0000 as reference*

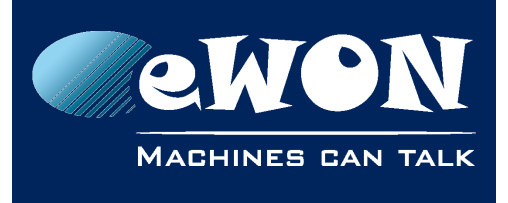

This equipment contains specified radio equipment that has been certified to the Technical Regulation Conformity Certification under the Radio Law 当該機器には電波法に基づく、 技術基準適合証明等を受けた 特定無線設備を装着している。 R 005-100567 AD13-0163005

### <span id="page-18-2"></span>**3.5. LAN Switch Specifications**

#### <span id="page-18-1"></span>**3.5.1. Boot process**

After powering ON or requesting a reboot on the eWON COSY 131, a few moment is required to get the LAN switch feature fully operational. (approximately 45 sec)

#### **- Note -**

*When an eWON router is configured to operate a certain way, it is part of the strategy, if no other method worked, to reboot itself. This is the ultimate decision the eWON takes in order to restore the requested communication channels and be consistent with requested configuration.* 

#### <span id="page-18-0"></span>**3.5.2. LAN Switch configuration**

At the very first boot or after a reset level 2, the Ethernet ports scheme will be configured as follows: PORT 1: **LAN**, PORT 2: **LAN**, PORT 3: **LAN**, PORT 4: **WAN**

The Ethernet ports functionality can be reconfigured except for the PORT 1 which always remain in **LAN** mode.

#### **- Note -**

*Ethernet Port 1 must be used for maintenance operation such as update or recovery process.*

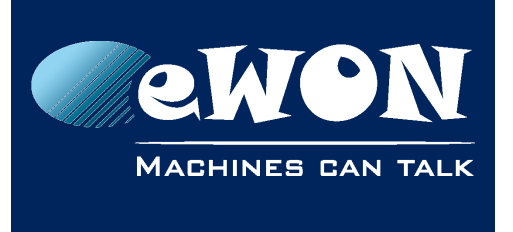

# <span id="page-19-3"></span>**4. COSY IP Address & Access to the Web Configuration**

# <span id="page-19-2"></span>**4.1. Factory Default IP settings**

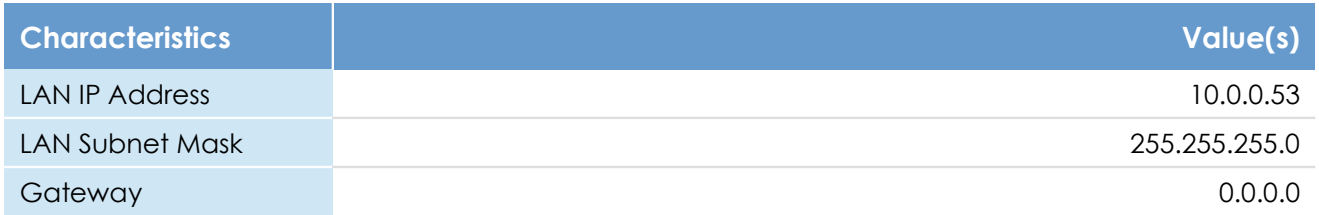

**- Note -**

*Since FW 10.0, the WAN IP address is set by default in DHCP mode* 

### <span id="page-19-1"></span>**4.2. Powering ON**

Power on the unit and wait approximately 45 sec until the boot process is finished.

After a successful boot process the *USR* LED is flashing green slowly.

If the *USR* LED is flashing RED according to a given pattern, it indicates that the boot process was interrupted due to a problem. The most frequent problem is :

• a duplicate IP address was detected on the LAN Network **USR** LED flashing pattern is RED 1x short, 1x long

For the other LED patterns in case of error, please refer to the General Reference Guide RG-001.

### <span id="page-19-0"></span>**4.3. Connecting to the eWON COSY LAN IP Address**

You can easily establish your first communication with your eWON COSY by using our companion tool *eBuddy* which can be downloaded from

<https://ewon.biz/support/product/download-zone/all-software>

Connect one of the LAN-ports (by default, port N°1 is always a LAN port) of your COSY with your PC point-to-point or through a network where there is no risk that the eWON's default IP-address (10.0.0.53) would conflict with another connected device.

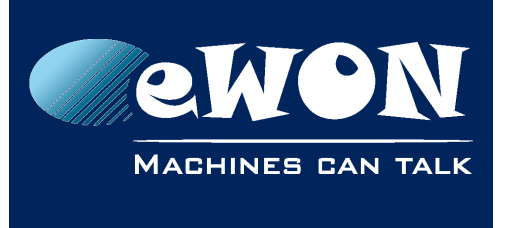

### <span id="page-20-0"></span>**4.4. eWON COSY's Web Interface**

Connect your PC to one of the LAN ports of the eWON COSY.

Open your Internet browser and access the eWON COSY Web server by typing the LAN IP address in the URL field(the default address is [http://10.0.0.53\)](http://10.0.0.53/).

Or use the eBuddy application to easily access to the eWON COSY

#### **- Note -**

*Get-started with eBuddy and configure your eWON: [AUG-065: Reach an eWON with a suitable](https://ewon.biz/sites/default/files/aug-065-0-en-reach_an_ewon_with_a_suitable_ip_address_using_ebuddy.pdf%20)  [IP address using eBuddy](https://ewon.biz/sites/default/files/aug-065-0-en-reach_an_ewon_with_a_suitable_ip_address_using_ebuddy.pdf%20)*

At very first boot of the eWON COSY(or after a level 2 reset), you will be asked to select the eWON language.

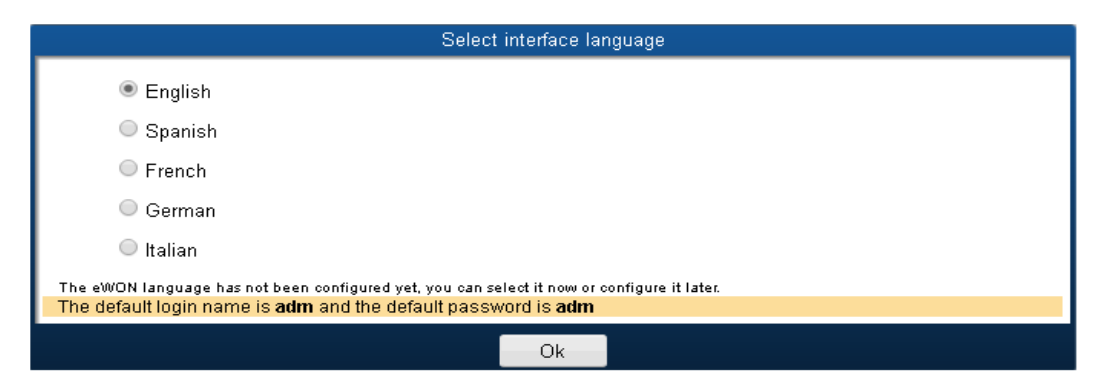

Before configuring your eWON COSY, an authentication is required.

The default login & password are both "adm".

#### **- Warning -**

*For security reasons, changing the default password "adm" is absolutely required.* 

Follow this wizard to configure your eWON Cosy and connect it to the Talk2M server.

On our website you can also find a Quick Start Guide which will help you configure your Cosy131: <https://ewon.biz/support/product/cosy-131-getting-started/getting-started>

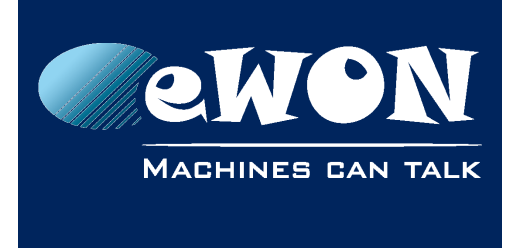

# <span id="page-21-1"></span>**5. Troubleshooting**

### <span id="page-21-0"></span>**5.1. Normal Boot Process**

The normal boot process of the eWON COSY takes approximately 25 seconds to complete. During this process, all LEDs are first shortly ON (except BI1) then only the *PWR* LED stays solid green.

As soon as the boot process is finished and the unit is ready to be used, the *USR* LED flashes GREEN slowly whereas others might be solid green (if you are connected to Internet, Talk2M, ...).

### <span id="page-21-4"></span>**5.2. Resetting the eWON COSY 131**

The reset button B1 is located on the front of the COSY unit (see in [3.3.1.Front\)](#page-12-0). The reset function of this button is active only if pressed while powering on.

The eWON COSY features two levels of reset:

#### <span id="page-21-3"></span>**5.2.1. First Level Reset (user reset)**

The first level reset is a selective one that erases the « *user files* » part and the system settings. This type of reset does not alter the communication parameters of the eWON COSY.

How to perform a first level reset?

- Power the unit OFF.
- While powering it ON, press & maintain the reset button. The LED labeled BI1 turns ON.
- Keep the reset button pressed for approximately 30 seconds until the *USR* LED flashes RED 1x per second. If you don't release at that specific moment, you will perform a second level reset phase. The LED labeled BI1 turns OFF.
- Wait approximately 30 secs until the reset process is completed.
- The eWON restarts automatically and the unit is ready to be used, the USR LED flashes GREEN slowly.

#### <span id="page-21-2"></span>**5.2.2. Second Level Reset (factory reset)**

This second level reset restores the eWON to its factory settings. This operation consists in 3 steps:

- Formats the entire non volatile memory, including all COM parameters and IP addresses
- Full hardware auto-test with result shown by the *USR* LED

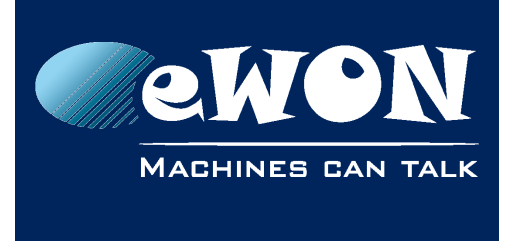

• Return to ex-factory configuration (default config)

How to perform a second level reset?

- Power the unit OFF.
- While powering it ON, press & maintain the reset button. The LED labeled BI1 turns ON.
- Keep the reset button pressed for approximately 35 seconds until the USR LED remains RED steady.
- When this state is reached, release the button. The LED labeled BI1 turns OFF.
- It takes no longer than 2 seconds to complete.
- Check if the auto test is successful, the *USR* LED flashes RED with a pattern of 200ms ON and 1,5 sec OFF*[3](#page-22-1)* . The eWON COSY *does NOT restart in normal mode* by itself and remains running in this diagnostic mode.
- You have to power the eWON COSY OFF and ON again to reboot the unit in normal mode. As described before, the eWON returns to its default COM parameters and factory IP addresses (such as LAN 10.0.0.53) after this level 2 reset is performed.

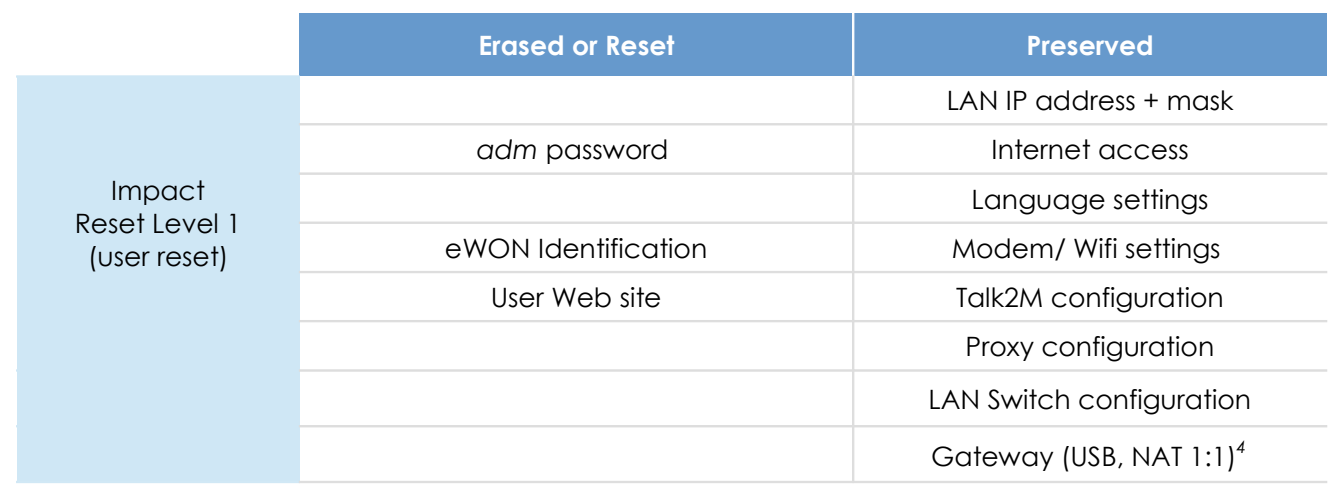

### <span id="page-22-0"></span>**5.3. Reset Impact Matrix**

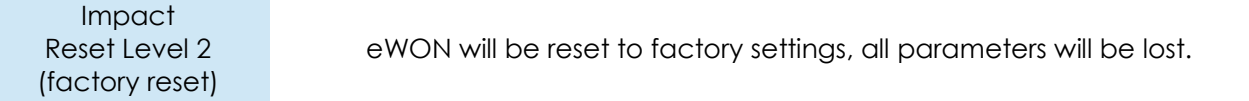

<span id="page-22-1"></span>*<sup>3</sup> Any other pattern reflects a problem. The pattern will start with 200ms ON (opening of the pattern)* followed by OFF and a certain number of times of a 1 sec ON allowing to identify the nature of the *detected problem. If you face an error pattern on the USR LED, please check on the troubleshooting page: [ewon.biz/support](https://ewon.biz/support)*

<span id="page-22-2"></span>*<sup>4</sup> Configuration remains even if the Wizards on eWON web interface indicate otherwise.*

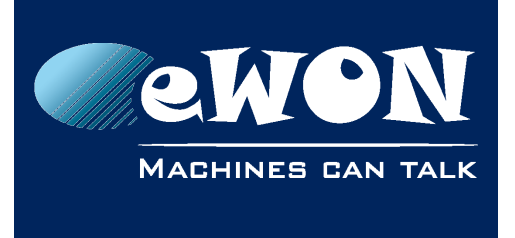

# **Appendix A - Connector Pinout & Related Specifications**

### <span id="page-23-1"></span><span id="page-23-0"></span>**A.1 - Main Connector**

As shown in the picture, the female mating connector is labeled with the appropriate symbols.

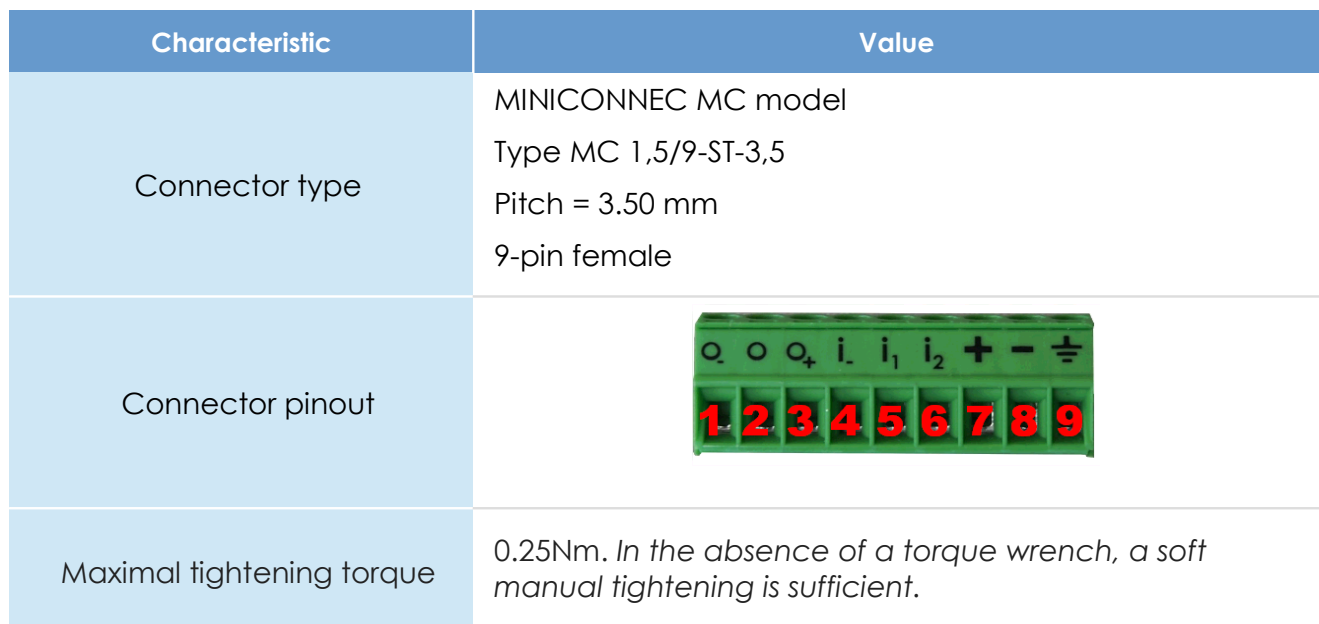

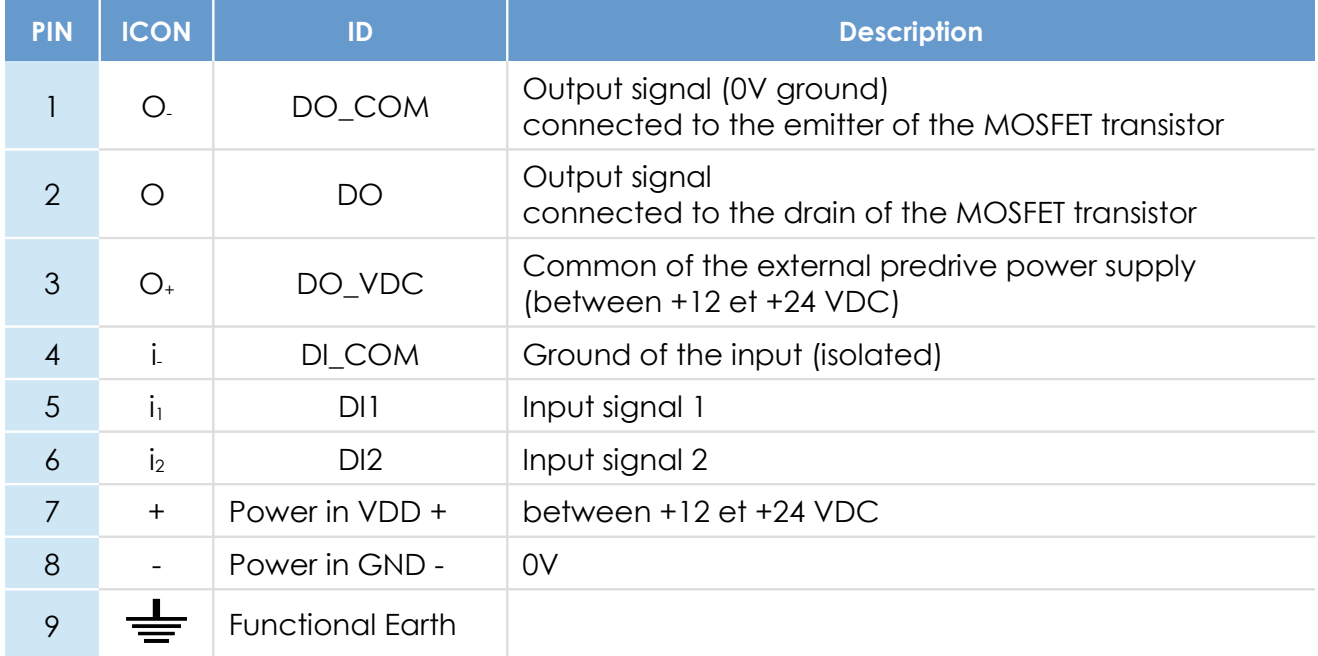

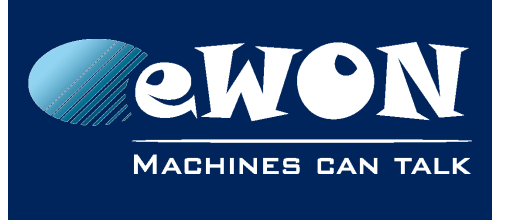

### <span id="page-24-1"></span>**A.2 - Specification of the External Power Supply**

The eWON COSY must be powered by a safety Low Power Supply (LPS) in accordance with clause 2.5 of UL/IEC 60950-1 Ed2. Standard, 12-24Vdc, 30W min. Certified for 60°C and for altitudes up to 2000m. The safety LPS power supply is not part of the delivery.

#### **Suggested power supply:**

SIEMENS SITOP logo power 24V 2.5A 60W - Siemens order ref: 6EP1332-1SH43.

Equivalents are available on the market.

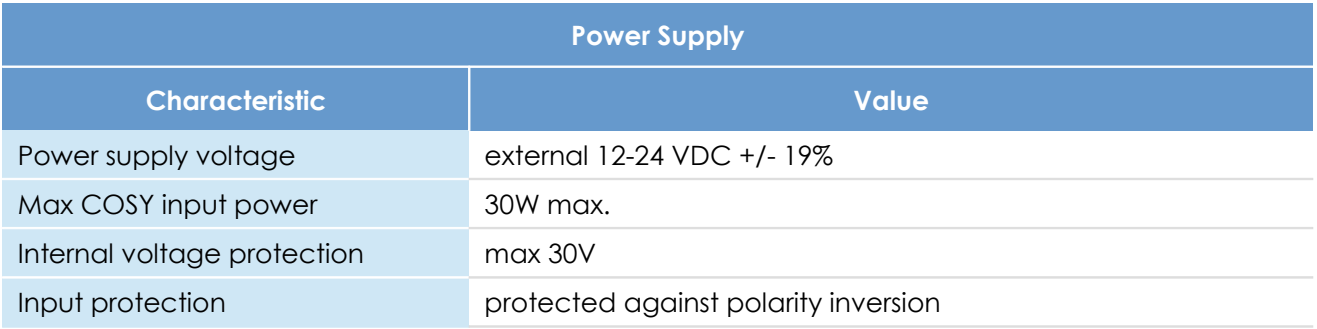

### <span id="page-24-0"></span>**A.3 - Digital Output & Digital Inputs**

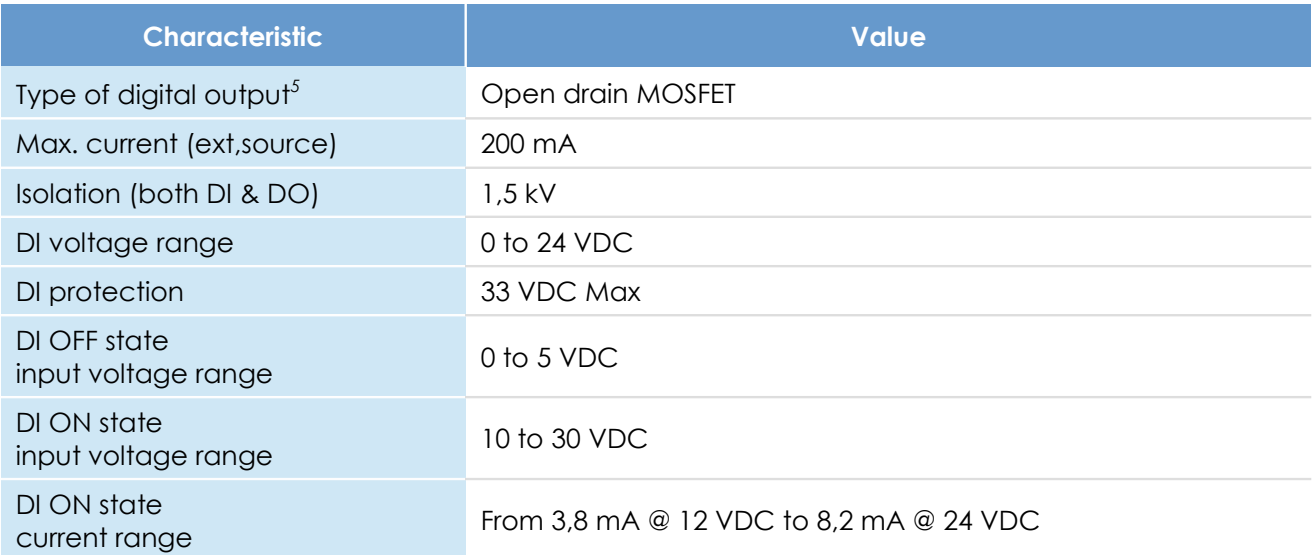

<span id="page-24-2"></span>*<sup>5</sup> During the starting boot process, the DO will be switched ON for a short time (2 sec)*

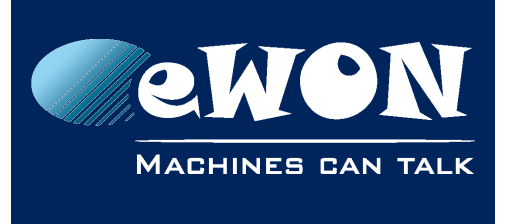

### Appendix A - Connector Pinout & Related **Specifications**

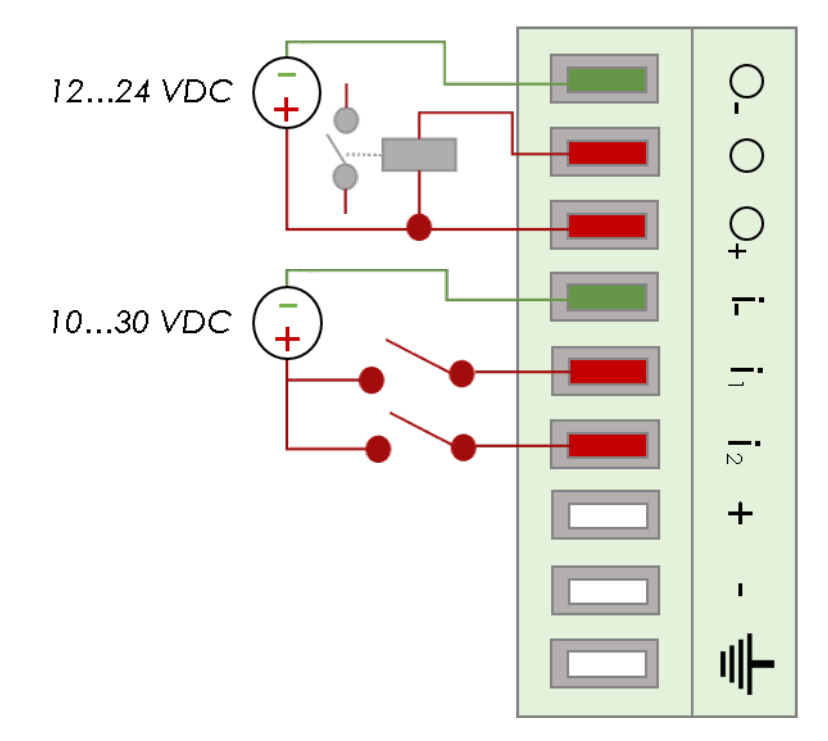

The digital output is activated by an open drain MOSFET transistor driven by an optocoupler. The maximum current flow inside this transistor has a value above the one specified in the eWON, in order to cope with the switching power losses.

The transistor used is in an open drain type with predrive. This means the relay power supply has to be supplied from an external source to the predrive electronics.

The diagram below shows the external wiring needed for proper operation of the digital output. A relay has been chosen for this sample application but any load within the specifications can be used instead.

#### **- Note -**

*This is a sink only output to ground (the transistor acts as a switch ground).*

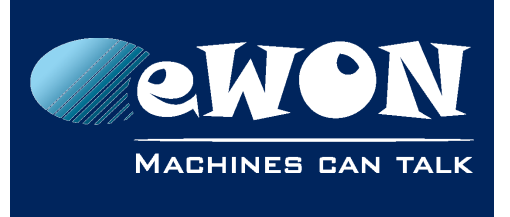

### Appendix A - Connector Pinout & Related Specifications

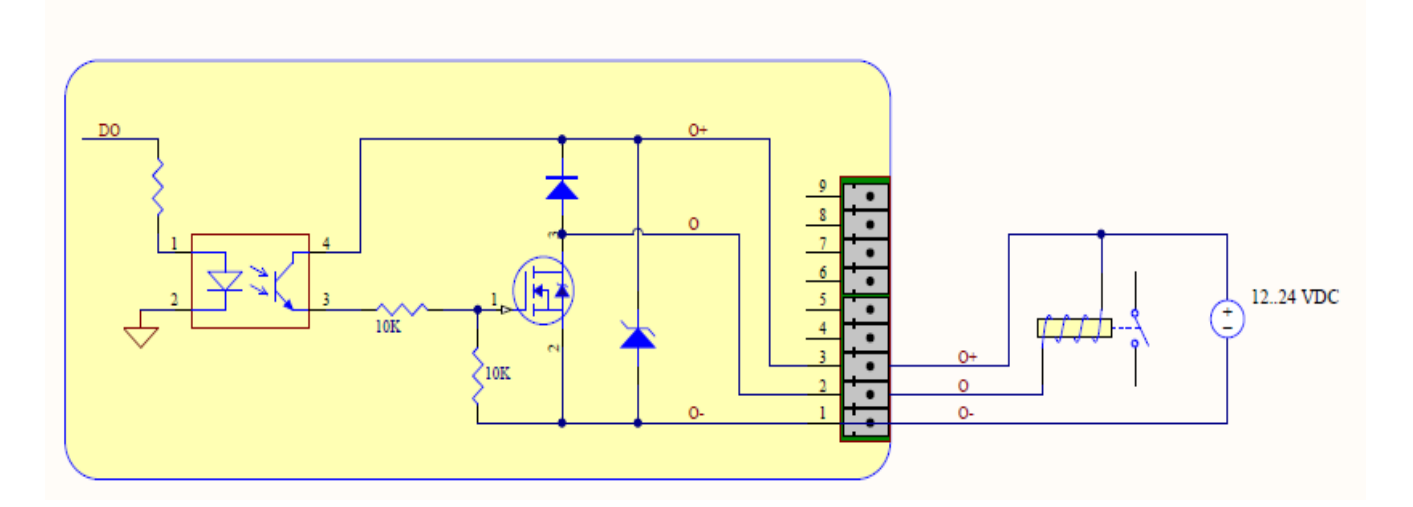

#### Possible features :

Wiring the Digital Output & Inputs can be use to externalize some features (as connectivity condition)

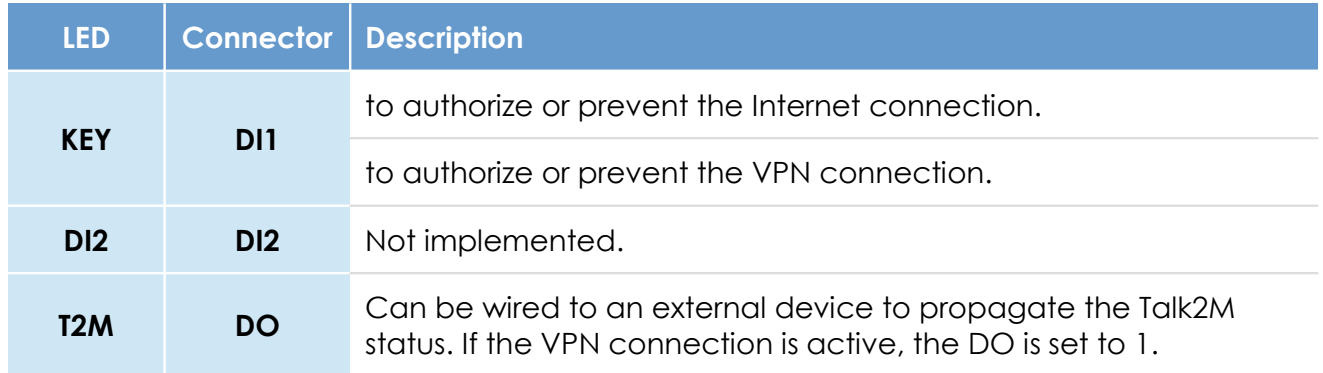

The configuration of this condition has to be done during the Internet Wizard where you define if the digital input is used or not and for which purpose.

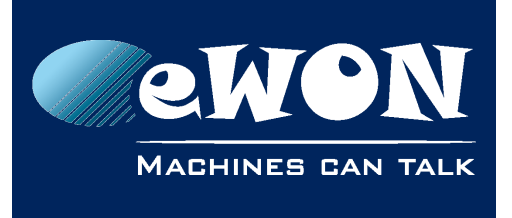

### Appendix A - Connector Pinout & Related Specifications

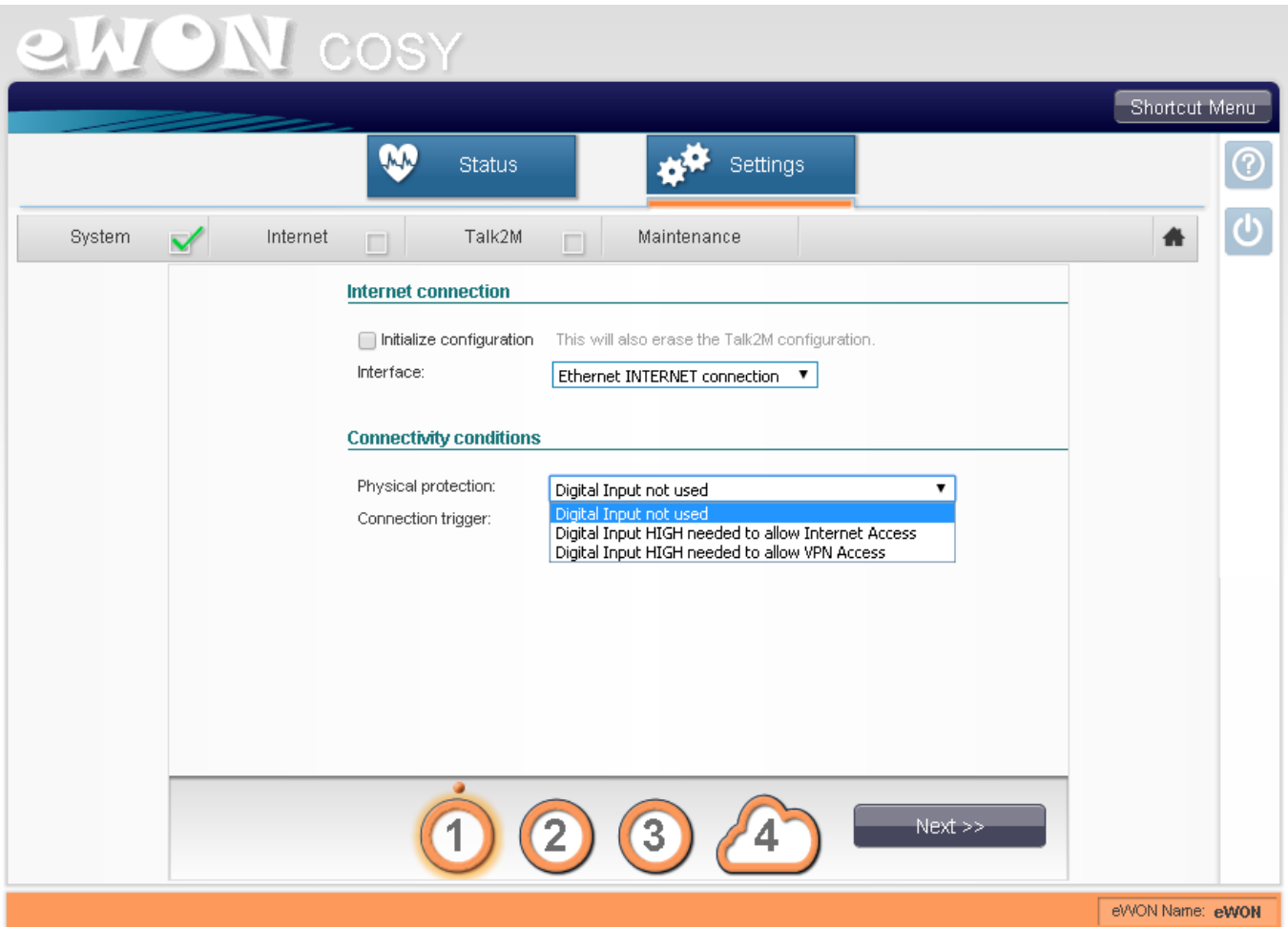

<span id="page-27-0"></span>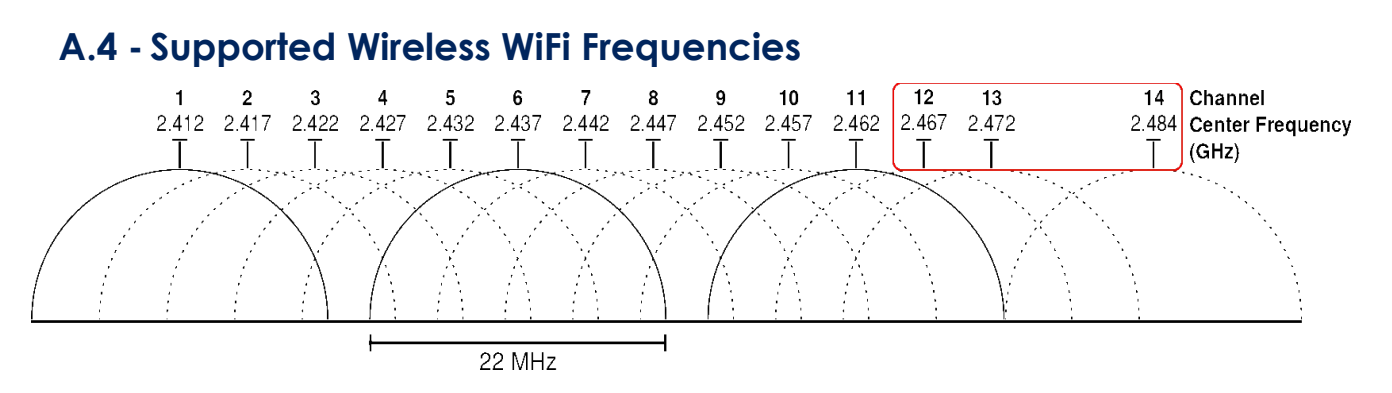

• **Channels 12, 13 & 14 are not supported**

Supported channels frequencies are between: Channel 1 - 2,412 Ghz and 11 - 2,462 Ghz

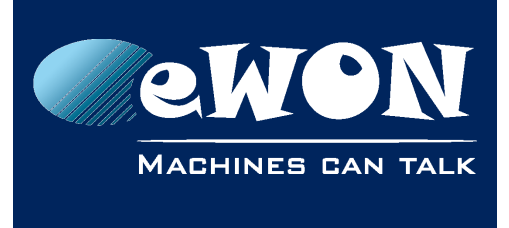

# <span id="page-28-1"></span>**Revision**

### <span id="page-28-0"></span>**Revision History**

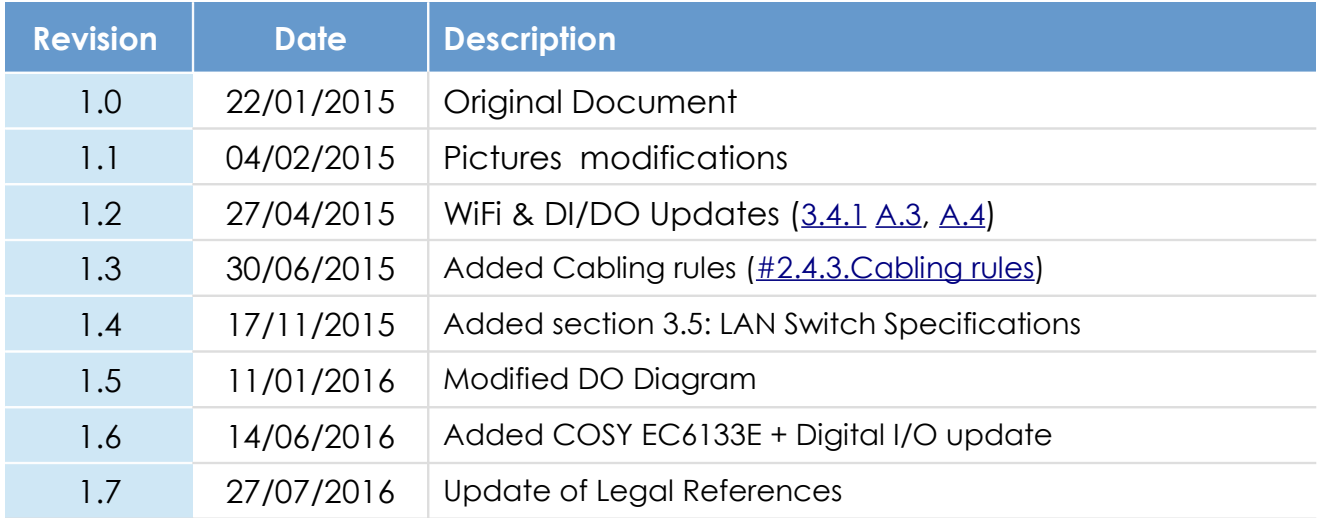

#### **Document build number: 18**

#### **Note concerning the warranty and the rights of ownership**:

The information contained in this document is subject to modification without notice. Check http://support.ewon.biz for the latest documents releases.

The vendor and the authors of this manual are not liable for the errors it may contain, nor for their eventual consequences.

No liability or warranty, explicit or implicit, is made concerning the quality, the accuracy and the correctness of the information contained in this document. In no case the manufacturer's responsibility could be called for direct, indirect, accidental or other damage occurring from any defect of the product of errors coming from this document.

The product names are mentioned in this manual for information purposes only. The trade marks and the product names or marks contained in this document are the property of their respective owners.

This document contains materials protected by the International Copyright Laws. All reproduction rights are reserved. No part of this handbook can be reproduced, transmitted or copied in any way without written consent from the manufacturer and/or the authors of this handbook.

eWON sa